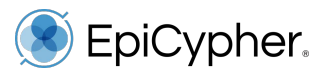

**CUTANA**™

**CUT&Tag Kit Version 1** User Manual Version 1.0

*Available in Canada from...*

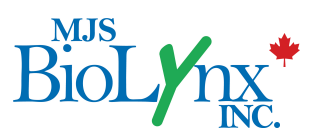

*1-888-593-5969 • www.biolynx.ca • tech@chromspec.com*

**EpiCypher, Inc.** PO Box 14453 Durham, NC 27709

**www.epicypher.com**

Ph: 1-855-374-2461 F: 1-855-420-6111 Email: info@epicypher.com Tech Support: techsupport@epicypher.com

# **Copyright 2023 EpiCypher, Inc. All rights reserved.**

This document may not be duplicated in part or in its entirety without prior written consent of EpiCypher, Inc.

US Pat. No.7790379, 10732158, 10087485, 9938524, 10689643, 11306307 EU Pat. No. 3688157, 2999784, 3102721, 2859139 JP Pat. No. 6985010, 6293742 CN Pat. No. 2859139 and related patents and applications. Beckman Coulter, the stylized logo, and SPRIselect are trademarks or registered trademarks of Beckman Coulter, Inc. These and all other trademarks and trade names in this document are property of their respective corporations in the United States and other countries.

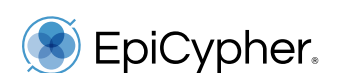

# CUT&Tag Kit CUTANA™

Catalog No. 14-1102 & 14-1103 48 CUT&Tag Reactions

**Upon receipt, store indicated components at 4°C, -20°C and room temperature (RT)** Stable for 6 months upon date of receipt. See p. 8-9 for storage instructions.

# **Table of Contents**

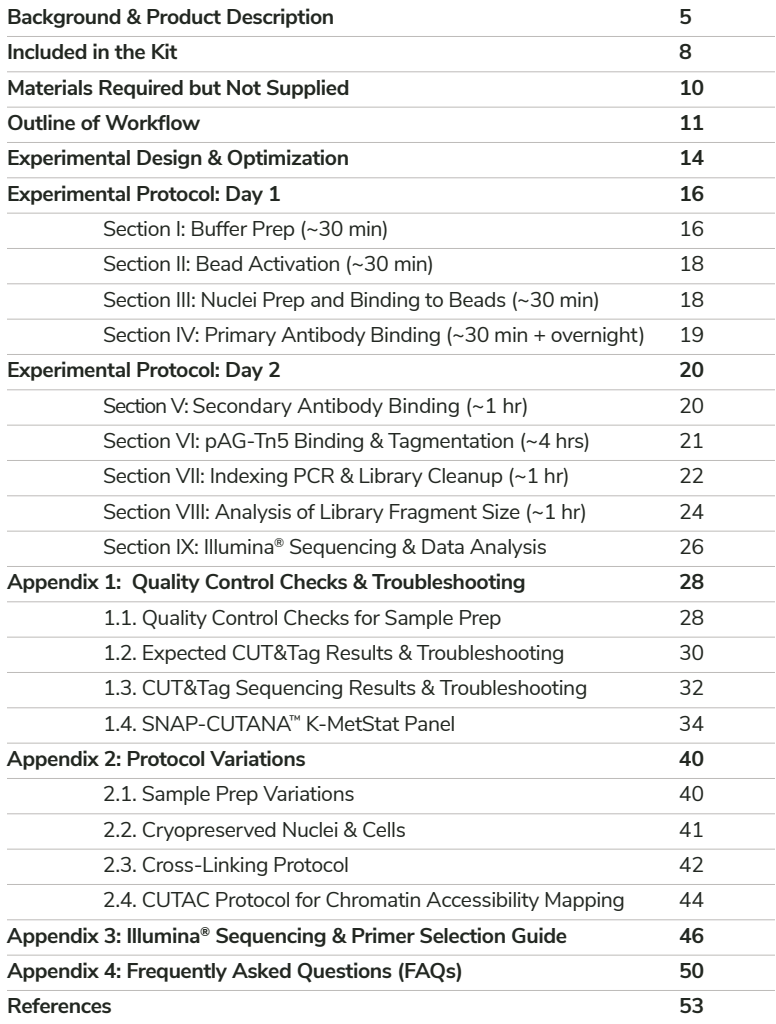

<span id="page-4-0"></span>**C**leavage **U**nder **T**argets & **Tag**mentation (CUT&Tag) is a groundbreaking epigenomic mapping strategy that builds on its predecessor immunotethering technologies CUT&RUN and ChIC1-6. In CUTANA™ CUT&Tag, nuclei are immobilized to a solid support and antibodies bind their chromatin targets *in situ*. A fusion of proteins A and G with prokaryotic transposase 5 (pAG-Tn5) is used to selectively cleave and tagment antibody-bound chromatin with sequencing adapters (Figure 1). Tagmented fragments are directly PCR amplified using EpiCypher's exclusive single-tube ("Direct-to-PCR") approach, yielding sequence-ready DNA<sup>6,7</sup>.

**CUT&Tag is best for mapping histone post-translational modifications (PTMs).** For chromatin-associated proteins, CUT&RUN assays are strongly recommended.

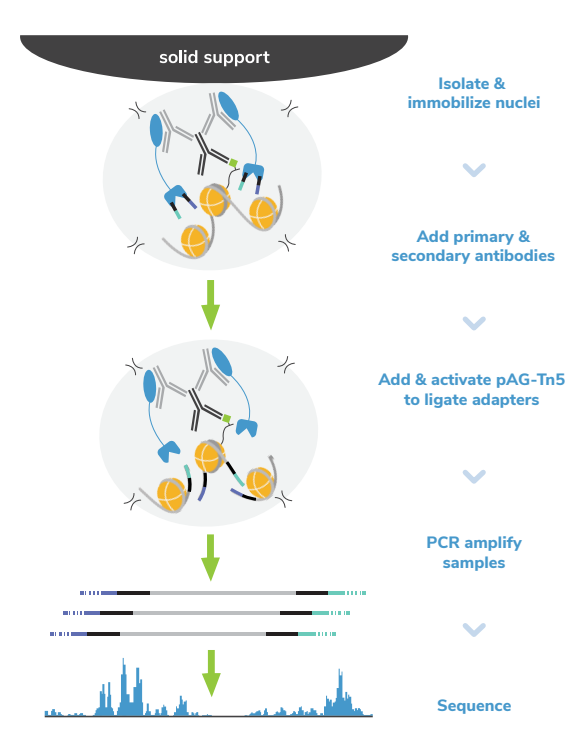

#### **FIGURE 1**

Overview of the CUTANA™ CUT&Tag workflow.

Compared to ChIP-seq, the historical go-to chromatin mapping assay, CUT&Tag provides higher quality sequencing data with improved sensitivity. By selectively targeting antibody-labeled chromatin in intact nuclei (without chromatin fragmentation or IP) background is dramatically reduced. Tagmentation eliminates traditional library prep, further streamlining the protocol and mitigating sample loss. These innovations enable high-resolution mapping for histone PTMs using a small number of starting cells and only 5-8 million total reads per reaction (Figure 2).

The CUTANA™ CUT&Tag Kit is ideal for genomic mapping experts that want to increase throughput and scale without sacrificing sensitivity. Our unique singletube workflow is designed for multi-channel pipetting and can be completed in just two days<sup>6,7</sup>. These features, combined with reduced assay costs and exquisite signal-to-noise, position CUT&Tag to become a leading tool for chromatin research.

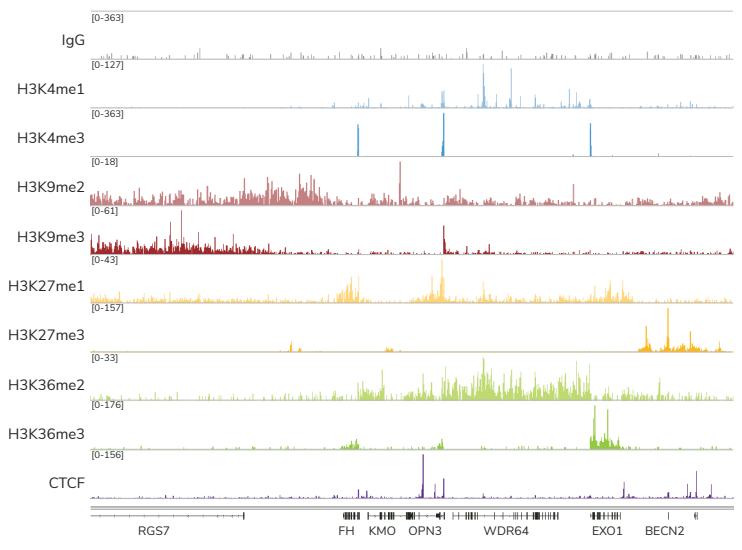

## **FIGURE 2**

CUTANA CUT&Tag generates high-quality profiles for targets in both active and repressed chromatin regions, including active regulatory elements (H3K4me1) and promoters (H3K4me3), constitutive (H3K9me2/me3) and facultative (H3K27me1/me3) heterochromatin, active gene bodies (H3K36me2/me3), and select proteins (CTCF). Rabbit IgG is shown as a negative control. Results were generated using 100,000 K562 nuclei and 5-8 million total reads per reaction.

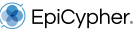

The kit contains sufficient materials for 48 CUT&Tag reactions, including pAG-Tn5, Concanavalin A (ConA) beads, buffers, and tubes. Key positive, negative, and spike-in controls are provided to optimize workflows, monitor experimental success, and aid troubleshooting.

To facilitate library prep and multiplexed sequencing, the kit also includes indexing primers, a PCR master mix, and DNA purification beads. A combinatorial dual indexing primer strategy<sup>8,9</sup> enables the entire 48-reaction kit to be pooled in a single run. The two versions of this kit (14-1102 & 14-1103) contain distinct primer sets, allowing up to 96 reactions to be multiplexed when kits are used together.

The user-friendly protocol starts with a nuclei isolation step. Although it is recommended to start with 100,000 nuclei per reaction, comparable data can be generated down to 10,000 nuclei for select targets (Figure 3), making CUT&Tag well-suited for rare cell types and low-input applications.

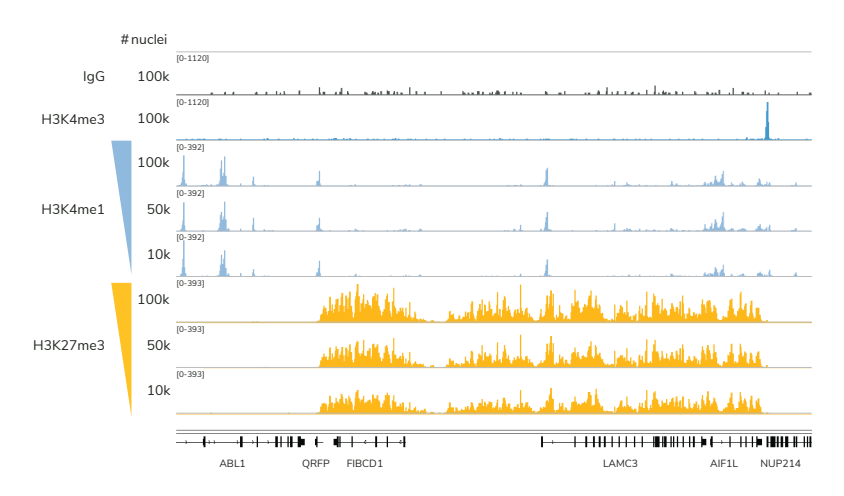

#### **FIGURE 3**

CUTANA CUT&Tag enables reliable chromatin profiling from low nuclei numbers. CUT&Tag was used to map H3K4me1 (low abundance target) and H3K27me3 (high abundance target) using decreasing numbers of K562 nuclei. Data quality at 10,000 nuclei is comparable to to standard inputs of 100,000 nuclei. Note that there are some caveats to using low nuclei numbers; see **FAQs**  for details. H3K4me3 and IgG are shown as controls.

<span id="page-7-0"></span>**Kit components are stable for 6 months upon date of receipt. Store as outlined below.**

# **Store at room temperature (RT) upon receipt:**

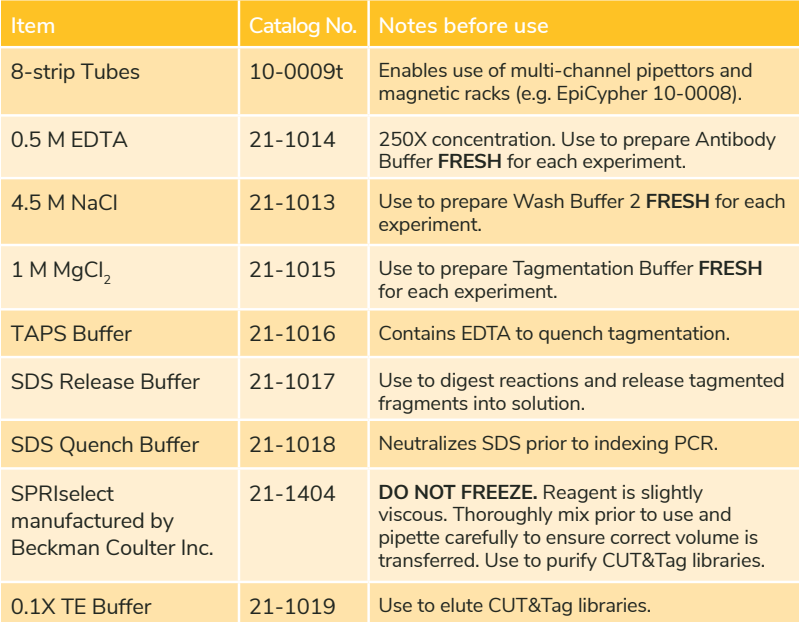

# **Store at 4°C upon receipt:**

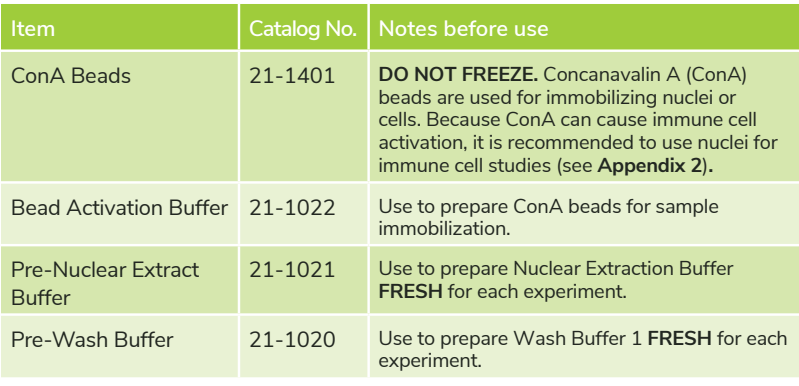

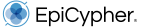

# **Store at -20°C upon receipt:**

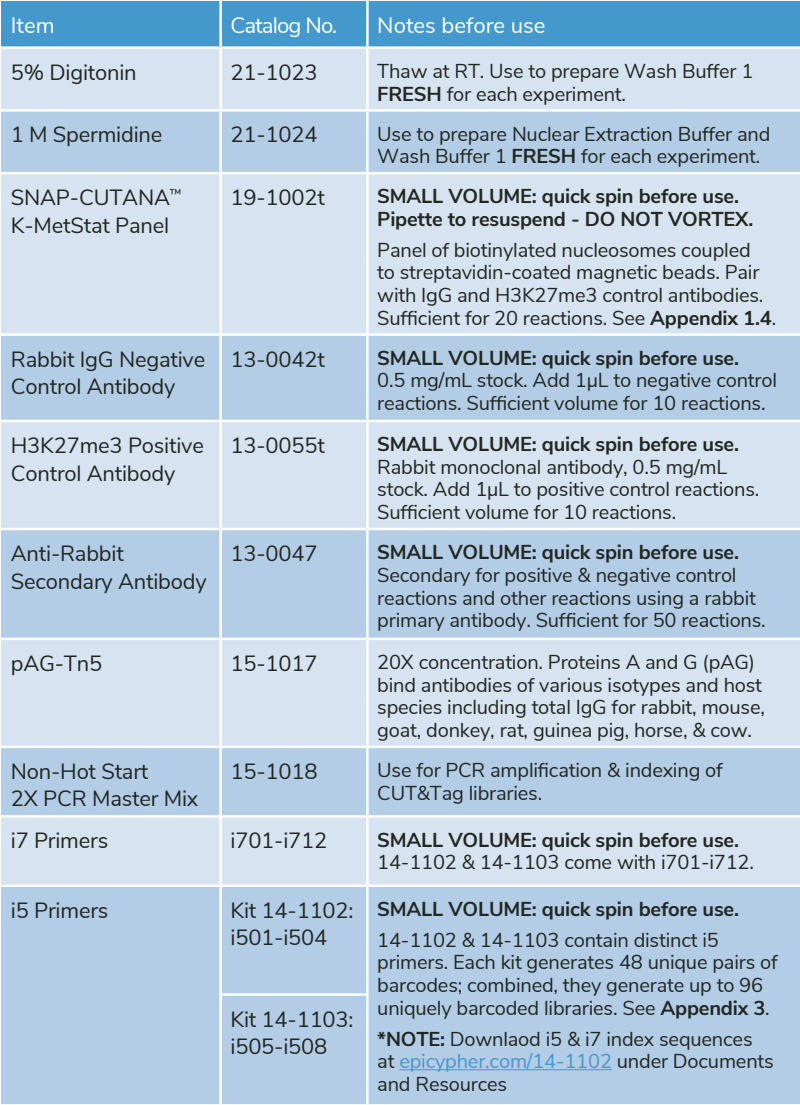

# <span id="page-9-0"></span>**REAGENTS:**

- Antibody to target of interest; see **FAQs 2-4** for guidance on antibody selection
	- **\* The kit includes anti-rabbit secondary antibody. If using mouse primary antibodies, purchase of anti-mouse secondary antibody is required (EpiCypher 13-0048).**
- Protease inhibitor (e.g. cOmplete™, EDTA-free Protease Inhibitor Cocktail, Roche 118735800001)
- 0.4% Trypan blue (e.g. Invitrogen T10282)
- Molecular biology grade water, any vendor
- 100% Ethanol (200 proof), any vendor
- 1X Phosphate buffered saline (1X PBS), any vendor

# **EQUIPMENT:**

- 1.5, 15 and 50 mL tubes
- Magnetic separation rack for 1.5 mL tubes (EpiCypher 10-0012) and 8-strip tubes (EpiCypher 10-0008)
- 8-channel multi-pipettor (e.g. VWR 76169-250) and multi-channel reagent reservoirs (e.g. Thermo Fisher Scientific 14-387-072)
- Vortex (e.g. Vortex-Genie®, Scientific Industries SI-0236)
- Benchtop centrifuge/mini-centrifuge with an 8-strip tube adapter (e.g. from Fisher Scientific, Benchmark Scientific)
- Tube nutator for incubation steps (e.g. VWR 82007-202)
	- **\* It is critical to use a nutator rather than a rotator to to keep liquid in tube conical bottom and prevent ConA bead dry out.**
- Thermocycler with heated lid (e.g. from BioRad, Applied Biosystems, Eppendorf)
- Qubit™ 4 Fluorometer (Invitrogen Q33238 or previous version) and 1X dsDNA HS Kit (Invitrogen Q33230)
- Capillary electrophoresis machine and required reagents, e.g. Agilent TapeStation® with D1000 ScreenTape (5067-5582) & D1000 reagents (5067-5583) or Agilent Bioanalyzer® with High Sensitivity DNA Kit (5067-4626)

<span id="page-10-0"></span>**The CUTANA™ CUT&Tag Kit uses an exclusive Direct-to-PCR strategy, going from cells to PCR-amplified libraries in one tube. Advantages include:**

- **\* Streamlined workflow fewer steps vs. traditional CUT&Tag, improves throughput**
- **\* Minimized sample loss avoid organic DNA extraction, supports low nuclei inputs**
- **\* Reproducibility 8-strip tubes & multi-channel pipetting reduce sample handling variation**

## **Here, we review the main steps of the CUTANA™ CUT&Tag assay:**

## **Step 1: Isolate nuclei and immobilize to concanavalin A (ConA) beads**

Nuclei are prepared from bulk cell populations and immobilized to activated ConA beads. High quality sample prep is essential to CUT&Tag workflows. It is recommended to confirm cell viability, nuclear integrity and binding to ConA beads (**Appendix 1.1**). Avoid ConA bead clumping and dry out during the assay, which results in sample loss and reduced yields.

# **Step 2: Label chromatin using primary & secondary antibodies**

The bead-nuclei mixture is incubated with a target-specific primary antibody overnight, followed by treatment with a species-matched secondary antibody the next day. Selection of a highly specific primary antibody is crucial to CUT&Tag assay success, as off-target binding can significantly impact data quality.

At the conclusion of this step, nuclei are washed with a high-salt buffer (Wash Buffer 2) to remove unbound antibodies and prepare for tagmentation.

# **Step 3: Perform targeted chromatin tagmentation using pAG-Tn5**

pAG-Tn5 is added to each reaction and binds antibody-labeled chromatin via the immunoglobulin binding properties of Protein A/G. The addition of secondary antibody in prior steps increases the number of pAG binding sites, amplifying Tn5 localization and on-target signal in sequencing data.

Tn5 is activated by the addition of magnesium (Tagmentation Buffer) to cleave and append sequencing adapters to DNA proximal to antibody-bound chromatin (Figure 4). These steps are performed under high salt to minimize nonspecific Tn5 cleavage (i.e. ATAC-like signal)5,6. Addition of TAPS Buffer, which contains EDTA, effectively quenches the tagmentation reaction.

SDS Release Buffer is added to digest proteins and release tagmented DNA into solution. Finally, SDS Quench Buffer is added to neutralize SDS and enable PCR.

# **Step 4: Indexing PCR & library cleanup**

The 2X Non-Hot Start PCR Master Mix and selected i5 & i7 indexing primers are added to the entire CUT&Tag reaction mixture. Of note, the kit uses a combinatorial dual indexing primer strategy, meaning that each CUT&Tag library will contain a distinct pair of i5 & i7 barcodes<sup>8,9</sup>. This strategy enables multiplexing of up to 48 libraries using various combinations of the four i5 primers and twelve i7 primers provided with each kit. The two versions of this kit (14-1102 & 14-1103) contain distinct primer sets, allowing up to 96 reactions to be multiplexed when kits are used together. See **Appendix 3** for information.

The kit cycling parameters include two steps prior to PCR amplification (Figure 4). The first step fills in and repairs 3' gaps caused by Tn5 tagmentation. The second step uses ligated adapter DNA as a primer to extend 3' ends.

The subsequent PCR steps are specifically optimized for CUT&Tag fragments. Briefly, i5 primers anneal to i5 adapters on tagmented DNA and i7 primers anneal to i7 adapters (Figure 4). Each primer incorporates a unique barcode (i.e. index) and the required Illumina® P5/P7 flow cell sequences during PCR. Because adapterligated chromatin is the only suitable template for PCR using i5 & i7 indexing primers, tagmented DNA is selectively amplified and barcoded – even in the presence of cell debris. This Direct-to-PCR approach enriches target DNA and greatly streamlines library prep<sup>6,7</sup>.

# **Step 5: Analysis of library quality**

Purified CUT&Tag libraries are examined using the Qubit™ Fluorometer and the Agilent Bioanalyzer® or TapeStation® to determine library concentration and fragment size distribution. The PCR parameters in this protocol amplify fragments compatible with Illumina paired-end sequencing, with an average fragment size of ~300 bp (including adapter DNA). See **Protocol: Section VIII** and **Appendix 1.2** for discussion of expected results.

# **Step 6: Illumina® next-generation sequencing**

Once libraries are quantified, they are diluted, pooled, and sequenced on an appropriate Illumina sequencing platform; see **Protocol: Section IX** and **Appendix 3** for guidance. For information on expected results from control reactions, see **Appendix 1.3 & 1.4**.

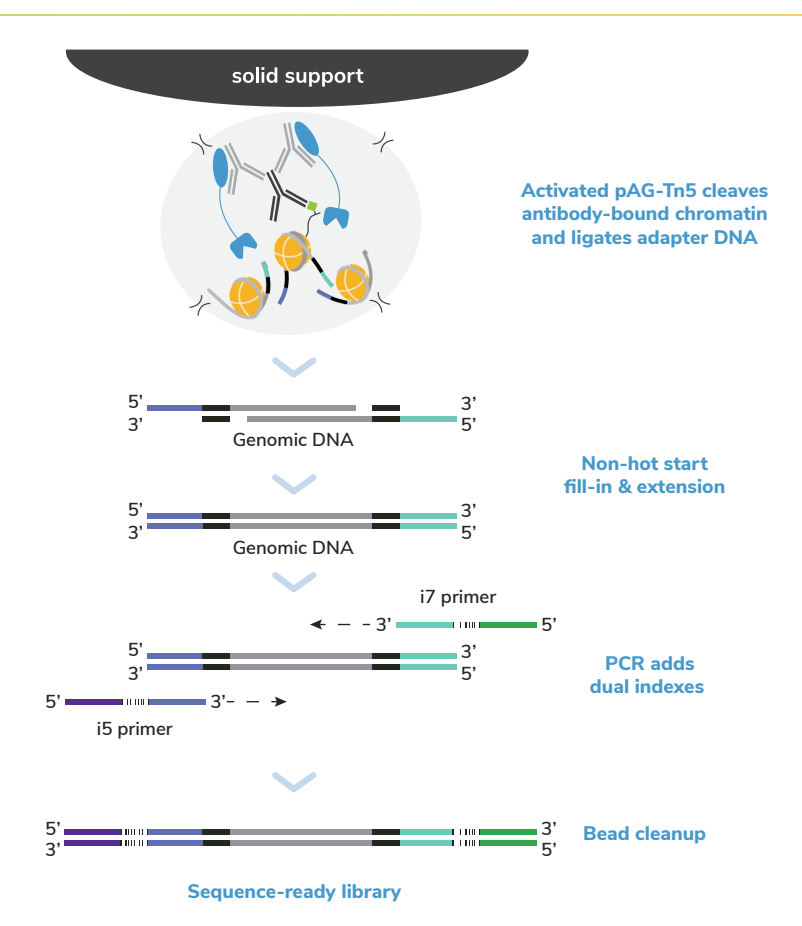

#### **FIGURE 4**

Overview of tagmentation, indexing PCR, and bead cleanup sections of the CUTANA CUT&Tag workflow. Activated pAG-Tn5 fragments and ligates sequencing adapters to DNA proximal to antibody-labeled chromatin. Tagmented DNA is selectively repaired and amplified using i5 & i7 primers that recognize ligated adapter DNA sequences. The i5 & i7 primers add indexes (barcodes) to 5' and 3' ends, respectively, during PCR amplification, generating dual-barcoded libraries for multiplexed sequencing. Final libraries are beadpurified, quantified and analyzed by capillary electrophoresis (e.g. TapeStation), and used for Illumina sequencing.

# <span id="page-13-0"></span>**SAMPLE INPUTS FOR CUT&TAG**

- Freshly isolated, unfixed (i.e. native) nuclei are the preferred input for CUT&Tag.
- 100,000 nuclei per reaction is recommended. For nuclei prep, harvest 100,000 cells per reaction plus 10% excess to account for sample loss.
- Using more than 100,000 nuclei does **NOT** improve yield and may inhibit PCR.
- See **Appendix 2** if using whole cells, adherent cells, tissues, cryopreserved samples, or cross-linked nuclei & cells.

## **COMPATIBLE TARGETS**

- CUT&Tag is most robust and reliable for histone PTM targets.
- CUT&Tag is **NOT** recommended for chromatin-associated proteins. For these targets we recommend CUTANA CUT&RUN assays, which generate robust profiles for diverse target classes ([epicypher.com/cut-and-run\)](http://epicypher.com/technologies/cutana/cut-and-run).

# **EXPERIMENTAL CONTROLS**

- This kit includes multiple quality control checks (Figure 5) to ensure reliable CUT&Tag workflows.
- Each kit comes with H3K27me3 positive & IgG negative control antibodies and the SNAP-CUTANA™ K-MetStat Panel of spike-in controls.
- Control reactions spiked with the K-MetStat Panel should be included in **every** experiment to determine assay success and aid troubleshooting (**Appendix 1.4**).

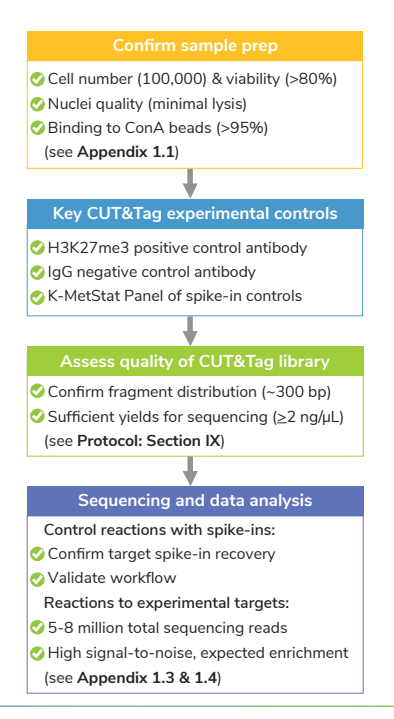

#### **FIGURE 5**

The CUTANA CUT&Tag Kit comes with multiple controls to ensure success.

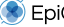

# **ANTIBODY SELECTION**

- Use a highly specific and efficient antibody that has been validated in CUT&Tag.
- Antibodies that work well in ChIP-seq are **NOT** guaranteed success in CUT&Tag. However, many of our SNAP-Certified™ histone PTM antibodies for CUT&RUN also work for CUT&Tag. Visit [epicypher.com/cut-and-run-antibodies](http://epicypher.com/cut-and-run-antibodies).
- See **FAQs 2-4** for information regarding antibody sourcing and validation.

# **HOW TO OPTIMIZE CUT&TAG**

- Optimization methods are provided in Figure 6. For CUT&Tag troubleshooting, see **Appendix 1.2.** For considerations when using low nuclei numbers, see **FAQ 7**.
- CUT&Tag success depends on many factors, including cell type, nuclei number, target abundance, and antibody quality. CUT&RUN may be preferrable in some cases [\(epicypher.com/technologies/cutana\)](http://epicypher.com/technologies/cutana).

#### **Establish CUT&Tag workflows for each cell type**

- Perform CUT&Tag using 100,000 native nuclei, control antibodies, & K-MetStat Panel
- Confirm CUT&Tag assay success (see **Appendix 1.4**)

**Identify target-specific antibody for CUT&Tag**

- Test multiple antibodies to target select antibody with high specificity & efficiency (**FAQs**)
- Use 100,000 native nuclei per reaction
- Include reactions with control antibodies & K-MetStat Panel to confirm assay success

**Validate CUT&Tag for experimental conditions**

- Confirm robust signal for target under experimental conditions (e.g. drug treatments)
- Use 100,000 nuclei per reaction
- Include reactions with control antibodies & K-MetStat Panel to confirm assay success
- This step can be combined with antibody testing, if desired

#### **Optimize CUT&Tag for low inputs**

- Titrate the number of nuclei and examine signal for target (**FAQs**)**\***
- Include reactions with control antibodies & K-MetStat Panel to confirm assay success
- Our CUT&Tag protocol has been validated for select PTMs down to 10,000 K562 nuclei

#### **FIGURE 6**

Development and optimization guidelines for successful CUT&Tag workflows.

**\*** Note that an antibody that performs reliably at 100,000 nuclei may fail at lower nuclei inputs.

# <span id="page-15-0"></span>**SECTION I: BUFFER PREP (~30 MIN)**

#### **IMPORTANT NOTES ON BUFFER PREP**

- **\* These buffers (Figure 7) are prepared FRESH on Day 1 of every CUT&Tag experiment.**
- **\* If using whole cells, Digitonin conditions MUST be optimized for efficient cell permeabilization. See Appendix 2.1.**
- **\* Volumes in Table 1 are per CUT&Tag reaction and include 20% excess to account for pipetting errors. You do NOT need to add additional volume.**
- 1. Gather kit reagents stored at 4˚C and -20˚C needed for Day 1 (**ConA beads, Bead Activation Buffer, Pre-Nuclear Extraction Buffer, Pre-Wash Buffer, Digitonin, Spermidine, H3K27me3 and IgG control antibodies, K-MetStat Panel**). Place on ice to thaw or equilibrate.
- 2. Dissolve 1 protease inhibitor tablet (Roche) in 2 mL water for a **25X Protease Inhibitor** stock. After buffer prep, the remaining 25X stock can be stored for 12 weeks at -20˚C.

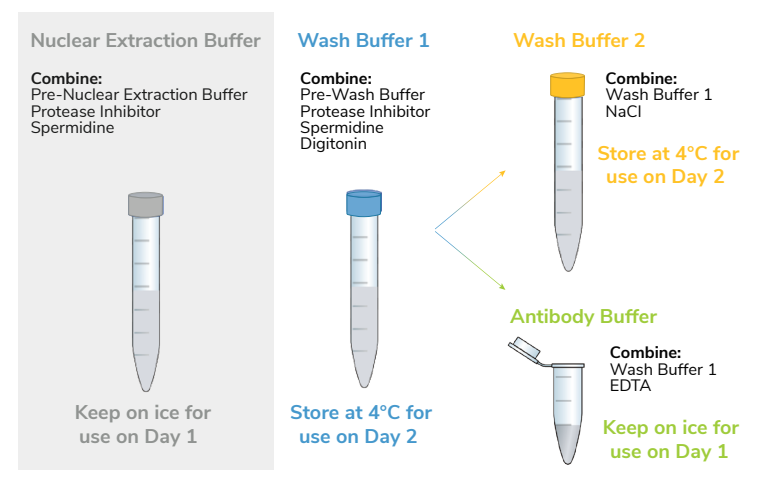

#### **FIGURE 7**

Schematic of CUT&Tag buffer preparation. See Table 1 for volume calculations.

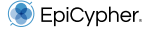

- 3. Prepare **Nuclear Extraction Buffer** by combining Pre-Nuclear Extraction Buffer, 25X Protease Inhibitor, and 1M Spermidine as outlined in Table 1. Place on ice.
- 4. To a tube labelled **Wash Buffer 1**, add Pre-Wash Buffer, 25X Protease Inhibitor, 1M Spermidine, and 5% Digitonin as in Table 1 (see Important notes on buffer prep). As prepared, **Wash Buffer 1** contains 150 mM NaCl. Place on ice.
- 5. Prepare **Wash Buffer 2** using **Wash Buffer 1** and 4.5 M NaCl as outlined in Table 1. As prepared, **Wash Buffer 2** contains 300 mM NaCl. Store **Wash Buffer 2** at 4˚C for use on Day 2.
- 6. In a new 1.5 mL tube labeled **Antibody Buffer**, combine **Wash Buffer 1** and 0.5 M EDTA as described in Table 1. Place on ice.

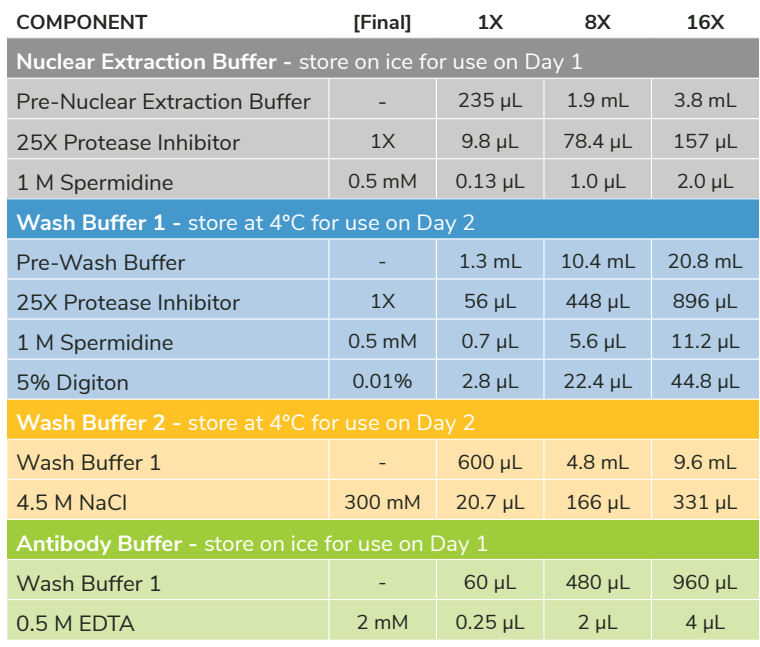

7. Store remaining **Wash Buffer 1** at 4˚C overnight for use on Day 2.

## **TABLE 1**

Use the provided table to prepare CUT&Tag Buffers. All buffers include 20% extra volume to account for pipetting error - no additional overage is needed.

# <span id="page-17-0"></span>**SECTION II: BEAD ACTIVATION (~30 MIN)**

#### **TIPS FOR WORKING WITH MAGNETIC CONA BEADS**

- **\* ConA beads should be brown and easily resuspended by gentle pipetting. Do NOT use ConA beads that have been frozen and/or appear black, granular, or clumpy (indicates damage).**
- **\* Do NOT let ConA beads dry out. Avoid disturbing beads with pipette while on magnet.**
- **\* Activated ConA beads should be kept on ice and used within four hours of activation.**
- 8. Gently resuspend **ConA beads** and transfer 11 μL per reaction to a 1.5 mL tube.
- 9. Place tube on a magnet, allow slurry to clear. Pipette to remove supernatant.
- 10. Remove tube from magnet. Immediately add 100 μL per reaction cold **Bead Activation Buffer** and pipette to resuspend. Return tube to magnet, allow slurry to clear, and pipette to remove supernatant.
- 11. Repeat the previous step one time
- 12. Resuspend beads in 11 μL per reaction cold **Bead Activation Buffer**.
- 13. Aliquot 10 μL per reaction of bead slurry into **8-strip tubes**. Place on ice.

# **SECTION III: NUCLEI PREP AND BINDING TO BEADS (~30 MIN)**

#### **GUIDELINES FOR SUCCESSFUL SAMPLE PREP**

- **\* For sample inputs other than native suspension cells (e.g. adherent cells) see Appendix 2.**
- **\* Confirm cell viability, nuclear integrity and binding to ConA beads as in Appendix 1.1. These steps help ensure low background and good data quality.**
- 14. Counts cells and determine viability (see **Appendix 1.1**). Transfer 100,000 cells per reaction (plus 10% excess) to a 1.5 mL tube.
- 15. Spin cells 600 x g for 3 min at room temperature (RT). Remove supernatant and resuspend cells in 100 µL per reaction cold **Nuclear Extraction Buffer**..
- 16. Incubate for 10 min on ice. Spin 600 x g for 3 min at 4ºC. Pipette to remove supernatant. The pellet should change from pale yellow (cells) to white (nuclei).
- 17. Gently resuspend nuclei in 105 µL per reaction cold **Nuclear Extraction Buffer**. Examine nuclei integrity (see **Appendix 1.1**).
- 18. Add 100 µL nuclei to 10 µL ConA beads in 8-strip tubes. Gently vortex to mix and quick spin in a mini-centrifuge to collect slurry (beads should not settle).

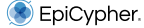

- <span id="page-18-0"></span>19. Incubate bead-nuclei slurry for 10 min at RT. Nuclei will adsorb to beads.
- 20. Place tubes on a magnet. Allow slurry to clear and pipette to remove supernatant. Keep 10 µL supernatant to examine bead binding (**Appendix 1.1**).
- 21. Add 50 µL cold **Antibody Buffer** to each reaction. Remove from magnet and pipette to resuspend. Confirm binding to ConA beads (**Appendix 1.1**).

# **SECTION IV: PRIMARY ANTIBODY BINDING (~30 MIN + OVERNIGHT)**

## **ANTIBODY INCUBATION NOTES**

- **\* Add K-MetStat Panel to positive (H3K27me3) & negative (IgG) control reactions BEFORE primary antibody. Scale the volume of K-MetStat Panel to the number of nuclei as in** Table 2**.**
- **\* Quick spin antibody stocks to collect liquid and flick to mix. Check pipette tip for accuracy and pipette up and down to fully clear the solution from tip.**
- **\* Do NOT rotate or invert tubes. Rotation causes ConA beads to stick to tube sides and dry out, reducing yields. Use a nutator for incubations and elevate tube caps as suggested.**
- 22. Quick spin the **K-MetStat Panel** and pipette to resuspend do **NOT** vortex. Add 2 µL **K-MetStat Panel** to reactions designated for H3K27me3 positive & IgG negative control antibodies. Gently vortex to mix and quick spin tubes. If using <100,000 nuclei, decrease K-MetStat Panel amount as in Table 2.
- 23. Add 0.5 ug primary antibody (or manufacturer's recommendation) to each reaction. For positive & negative control reactions, add 1µL **H3K27me3 positive control antibody** & 1µL **IgG negative control antibody**, respectively.
- 24. Gently vortex to mix. Incubate overnight on a nutator at 4˚C with tube caps elevated. Do **NOT** rotate - see Notes, above.

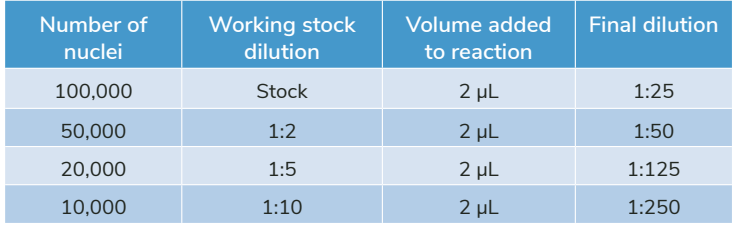

#### **TABLE 2**

Scale the amount of K-MetStat Panel to the number of nuclei. For <100,000 nuclei, prepare a working stock dilution of the K-MetStat Panel in **Antibody Buffer** the day of the experiment.

# <span id="page-19-0"></span>**SECTION V: SECONDARY ANTIBODY BINDING (~1 HR)**

#### **NOTES ON CONA BEAD-NUCLEI CLUMPING**

- **\* Beads often become clumpy/sticky after overnight incubation at 4˚C but can be dispersed by gentle pipetting. The end of a pipette tip can be cut off to help mix or preserve delicate nuclei.**
- **\* Excessive bead clumping leads to sample loss. Mix as instructed to keep beads in solution.**

## **GUIDELINES FOR HIGH-THROUGHPUT PROCESSING**

- **\* Multi-channel pipetting is recommended for the rest of the experiment. To easily dispense assay buffers, use multi-channel reagent reservoirs (keep on ice).**
- **\* For 8-strip tubes, remove and replace buffers one strip at a time to avoid ConA bead dry out.**
- 25. Gather reagents from 4˚C and -20˚C needed for Day 2 (**Wash Buffer 1, Wash Buffer 2, secondary antibody, pAG-Tn5, Non-Hot Start 2X PCR Master Mix, i5 & i7 primers**). Place on ice to thaw or equilibrate.
- 26. Prepare **Tagmentation Buffer**: Transfer 60 µL **Wash Buffer 2** per reaction to a 1.5 mL tube. Add 1 M MgCl, at a 1:100 dilution (10 mM final concentration). Place on ice. Recipe includes 20% excess volume to account for pipetting error.
- 27. Remove 8-strip tubes from 4˚C and quick spin to collect liquid. Place tubes on magnet and allow slurry to clear. Pipette to remove supernatant.
- 28. Remove tubes from magnet. Add 50 µL cold **Wash Buffer 1** to each reaction and thoroughly pipette to resuspend and disperse bead clumps.
- 29. Add 0.5 µg secondary antibody to each reaction. For H3K27me3, IgG, and any rabbit primary antibodies, add 0.5 µL **anti-rabbit IgG secondary antibody**.
	- **\* The secondary antibody must match the primary antibody host species. Anti-mouse secondary antibody is available (EpiCypher 13-0048).**
- 30. Gently vortex to mix. Place tubes on nutator, caps elevated, for 30 min at RT.
- 31. Quick spin tubes, place on magnet, and allow slurry to clear. Pipette to remove supernatant.
- 32. Keeping tubes on magnet, add 200 µL cold **Wash Buffer 1** to each reaction. Pipette to remove supernatant.
- 33. Repeat the previous step one time.
- 34. Remove tubes from magnet. Add 50 µL cold **Wash Buffer 2** to each reaction and thoroughly pipette to resuspend and disperse bead clumps.

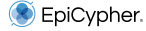

# <span id="page-20-0"></span>**SECTION VI: PAG-TN5 BINDING & TARGETED TAGMENTATION (~4 HRS)**

#### **IMPORTANT NOTES FOR TAGMENTATION STEPS**

- **\* It is essential that ConA beads remain in solution during pAG-Tn5 binding, tagmentation, and PCR. Excessive bead clumping impacts yield and data quality.**
- **\* Do NOT pipette-mix reactions after adding TAPS Buffer. Samples are often sticky/viscous following this step and stick to the inside of pipette tips, resulting in sample loss.**
- **\* ConA beads ARE NOT REMOVED before PCR. The ConA beads remain in the reaction until the final CUT&Tag library elution from SPRIselect reagent.**
- 35. Add 2.5 µL **pAG-Tn5** to each reaction. Mix beads by gentle vortexing to evenly distribute pAG-Tn5 across nuclei.
- 36. Place tubes on nutator with caps elevated and incubate for 1 hour at RT.
- 37. Quick spin tubes, place on magnet, and allow slurry to clear. Pipette to remove supernatant.
- 38. Remove tubes from magnet. Add 200 μL cold **Wash Buffer 2** to each reaction and thoroughly pipette to resuspend and disperse bead clumps.
- 39. Return tubes to magnet, allow slurry to clear. Pipette to remove supernatant.
- 40. Repeat steps 38 & 39 one time.
- 41. Remove tubes from magnet. Add 50 µL cold **Tagmentation Buffer** to each reaction and thoroughly pipette to resuspend and disperse bead clumps.
- 42. Incubate reactions for 1 hour in a thermocycler set to 37˚C (heated lid at 47˚C).
- 43. Quick spin tubes, place on magnet, and allow slurry to clear. Pipette to remove supernatant.
- 44. Remove tubes from magnet. Add 50 µL **TAPS Buffer** to each reaction and gently vortex to resuspend (do **NOT** pipette). Quick spin tubes to collect liquid.
- 45. Place tubes on magnet, allow slurry to clear. Pipette to remove supernatant.
- 46. Remove tubes from magnet. Add 5 µL **SDS Release Buffer** to each reaction, vortex ~7 sec at max speed to mix (do **NOT** pipette), and quick spin tubes.
- 47. Incubate reactions for 1 hour in a thermocycler set to 58˚C (heated lid at 68˚C).
- 48. Quick spin tubes. Add 15 µL **SDS Quench Buffer** to each reaction, vortex briefly at max speed to mix (do **NOT** pipette), and quick spin tubes.

# <span id="page-21-0"></span>**SECTION VII: INDEXING PCR & LIBRARY CLEANUP (~1 HR)**

#### **GUIDELINES FOR INDEXING PCR**

- **\* Do NOT remove ConA beads before PCR. Confirm that ConA beads are in solution to mazimize PCR efficiency and library yields.**
- **\* Use the minimum number of PCR cycles needed to accurately quantify DNA libraries (>2 ng/µL). EpiCypher typically uses 16 PCR cycles to map PTMs from 100,000 K562 nuclei.**
- **\* Low yields may require additinal PCR cycles or deeper sequencing; see Appendix 1.2.**
- **\* For index sequences, go to [epicypher.com/14-1102](http://epicypher.com/14-1102) and download the Multiplexing Primers spreadsheet under Documents and Resources.**
- 49. Assign a unique pair of **i5 & i7 indexing primers** to each CUT&Tag reaction as instructed in **Appendix 3**. Quick spin the i5 & i7 primers before each use.
- 50. To the entire reaction mixture (including ConA beads) add:
	- 2 µL of the assigned **i5 primer**
	- 2 µL of the assigned **i7 primer**
	- 25 µL **Non-Hot Start 2X PCR Master Mix**

Change tips between each addition to prevent cross-contamination. Vortex gently to mix and quick spin to collect liquid.

51. Place reaction in a thermocycler with a heated lid set to 105˚C. Perform PCR using the parameters below to amplify tagmented DNA from 100-700 bp. We recommend using 16 PCR cycles and optimizing as needed (see **Appendix 1.2**)

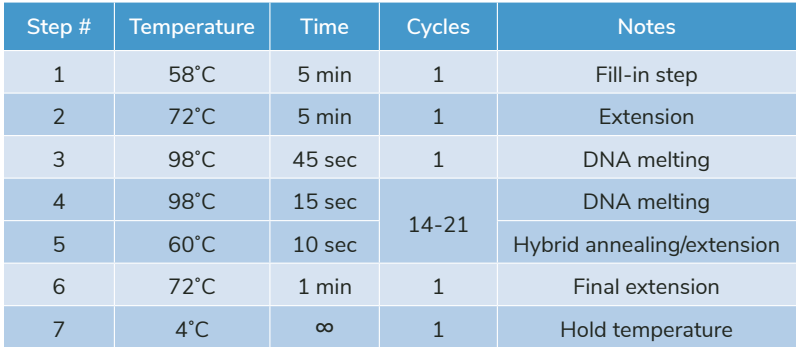

#### **TIPS FOR WORKING WITH SPRISELECT REAGENT (BEADS)**

- **\* Ensure pipette tip is free of extra droplets when dispensing SPRIselect reagent to reactions.**
- **\* Do NOT disturb SPRIselect reagent with pipette tip during library cleanup.**
- **\* Over drying SPRIselect reagent may result in poor recovery. 0.1X TE Buffer should be added when liquid has evaporated, but the beads are still dark brown and glossy. If the beads turn light brown and crackly, then they are too dry.**
- 52. After PCR, remove reactions from thermocycler and quick spin to collect liquid.
- 53. Prepare 80% Ethanol (EtOH) **FRESH** on the day of the experiment using a 100% EtOH stock and molecular biology grade water. Make 500 µL per reaction: 400 µL 100% EtOH + 100 µL water. Note that these calculations include extra volume to account for pipetting error.
- 54. Vortex **SPRIselect** reagent to resuspend. Slowly add 65 µL **SPRIselect** reagent (1.3X reaction volume) to each reaction. SPRIselect reagent is added to the **entire** reaction, including ConA beads.
- 55. Gently vortex tubes to mix and quick spin. Incubate 5 min at RT.
- 56. Place tubes on a magnet for 2 min at RT. Pipette to remove supernatant.
- 57. Keeping tubes on the magnet, add 200 µL **80% EtOH** directly onto SPRIselect reagent. Pipette to remove supernatant.
- 58. Repeat the previous step one time.
- 59. Remove tubes from magnet and quick spin to collect liquid. SPRIselect reagent should remain in place on side of tube. Return to magnet and pipette to remove residual EtOH.
- 60. Remove tubes from magnet, leave caps open, and air-dry beads for 2 min at RT (see Tips, above).
- 61. Add 17 µL **0.1X TE Buffer** to each reaction to elute CUT&Tag libraries. Gently vortex to fully resuspend beads and quick spin. Incubate for 2 min at RT.
- 62. Place tubes on magnet for 2 min at RT.
- 63. Transfer 15 µL eluted CUT&Tag libraries to new **8-strip tubes**.

**Safe pause point. Libraries can be stored at -20˚C for future processing.**

# <span id="page-23-0"></span>**SECTION VIII: ANALYSIS OF LIBRARY FRAGMENT SIZE (~1 HR)**

#### **NOTES ON EXPECTED YIELDS AND FRAGMENT SIZE ENRICHMENT**

- **\* The BEST indicator of CUT&Tag experimental success prior to sequencing is enrichment of mononucleosome-sized fragments (~300 bp = ~170 bp nucleosome + sequencing adapters).**
- **\* There is no typical yield for CUT&Tag assays. The minimal DNA amount required for accurate quantification is >2 ng/µL or ~30 ng total DNA.**
- **\* Because adapters are added by pAG-Tn5 during tagmentation, adapter dimer formation is NOT possible.**
- **\* Traces may show an oligonucleosome ladder with peaks every ~170 bp (see Figure 8). This periodicity does not impact sequencing, and size selection is not necessary.**
- **\* See Appendix 1.2 for troubleshooting low yields and/or fragment distribution results.**
- 64. Use 1 µL to quantify CUT&Tag libraries using the Qubit fluorometer with the 2X dsDNA HS Assay Kit, per the manufacturer's instructions.
- 65. Use 1 µL library for analysis on the Agilent Bioanayzer (High Sensitivity DNA Kit) or TapeStation (D1000 ScreenTape System), per the manufacturer's instructions.
- 66. Final traces should show predominant enrichment of mononucleosome-sized fragments, as in Figure 8 ( $\sim$ 300 bp:  $\sim$ 170 bp DNA + sequencing adapters; see Notes above). For additional details and troubleshooting, see **Appendix 1.2**.

#### **FIGURE 8 (opposite page)**

Typical TapeStation traces from CUTANA CUT&Tag libraries prepared using antibodies targeting IgG (negative control), H3K27me3 (positive control), H3K4me3 (EpiCypher 13-0041) and CTCF (EpiCypher 13-2014). All libraries are predominantly enriched for mononucleosome-sized fragments as indicated by the peak at  $\sim$ 300 bp ( $\sim$ 170 bp mononucleosomes + sequencing adapters). The "trident" pattern shown in the H3K27me3 trace is typical for many histone PTMs.

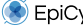

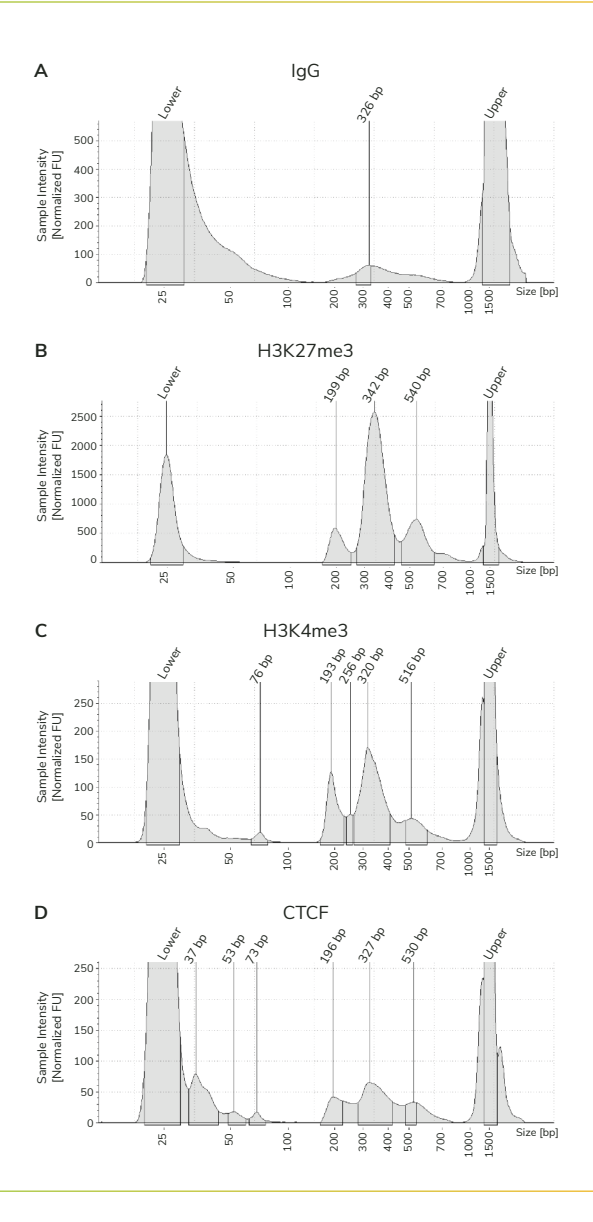

# <span id="page-25-0"></span>**SECTION IX: ILLUMINA® SEQUENCING & DATA ANALYSIS**

#### **TIPS FOR SEQUENCING CUT&TAG LIBRARIES**

- **\* Paired-end sequencing (2 x 50 bp cycles minimum) is recommended for CUT&Tag to enable detection of K-MetStat Panel barcodes.**
- **\* Library molarity >0.5 nM (200-700 bp region) will allow pooling at standard concentrations for sequencing. For low-concentration libraries see Appendix 1.2.**
- **\* Sequence to a depth of 5-8 million total reads per library. The end goal to is generate 3-5 million unique reads per library. See Appendix 1.3.**
- 67. Select appropriate Illumina sequencing platform (see **Appendix 3**) based on the number of CUT&Tag libraries and desired sequencing depth.
- 68. Dilute and pool libraries using molarity calculations from **Protocol: Section VIII** (200-700 bp region) and load onto the Illumina sequencer. General steps:
	- a. Dilute each library to the same concentration. For NextSeq 2000 and NextSeq 500/550, dilute to ~1-4 nM.
	- b. Pool equimolar libraries into one tube.
	- c. Dilute pooled libraries to appropriate concentration in the volume required for Illumina platform. Follow guidelines from Illumina [\(support.illumina.com\)](http://support.illumina.com).
	- d. When setting up a multiplexed sequencing run, ensure that each library contains a unique i5 & i7 primer pair and that dual barcodes are correctly assigned. For a full list of indexes, download the CUTANA CUT&Tag Kit Multiplexing Primers spreadsheet at [epicypher.com/14-1102.](http://epicypher.com/14-1102)
- 69. For H3K27me3 and IgG control reactions spiked with the K-MetStat Panel, align paired-end sequencing reads to PTM-specific DNA barcodes. Use this data to validate your workflow, identify failed reactions, and troubleshoot problematic experiments. See **Appendix 1.4** for guidance and examples.
- 70. If control reactions generate expected results, proceed to analysis of experimental reactions (Figures  $9 \& 10$ ). Align paired-end reads to the appropriate reference genome (e.g. using Bowtie 2). See **FAQ 9** for additional information.

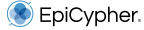

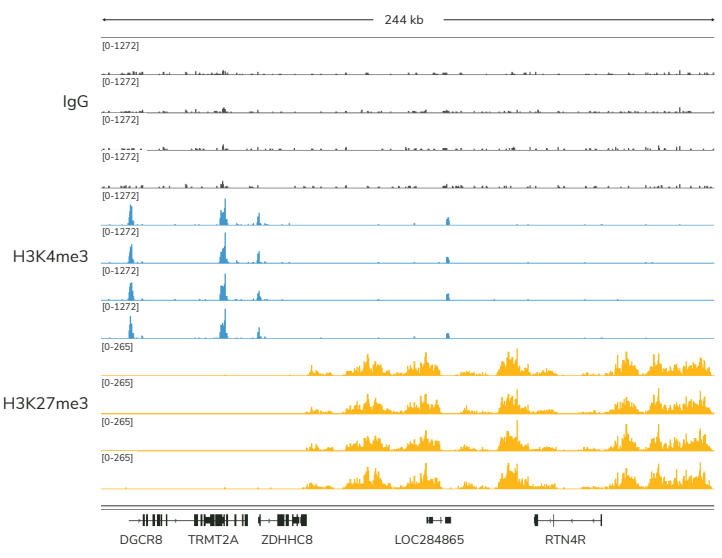

#### **FIGURE 9**

Data across four technical replicates in a CUT&Tag experiment demonstrate the reproducibility of the CUTANA™ CUT&Tag Kit. Genome browser tracks are shown for CUT&Tag replicates using 100,000 K562 nuclei with IgG Negative Control antibody, H3K4me3 antibody (EpiCypher 13-0041), and H3K27me3 Positive Control antibody. H3K4me3 tracks show sharp peaks localized to transcription start sites (TSSs), while H3K27me3 tracks show broad peaks spread over repressed regions. IgG shows typical background enrichment.

#### **FIGURE 10**

Expected results from CUTANA CUT&Tag assays using 100,000 K562 nuclei with antibodies to IgG, H3K4me3, and H3K27me3. Data are presented as a heatmap of signal intensity aligned to the TSS of 18,793 genes (+/- 2kb). Genes are aligned across conditions and ranked by H3K4me3 intensity from top (high signal, red) to bottom (low signal, yellow).

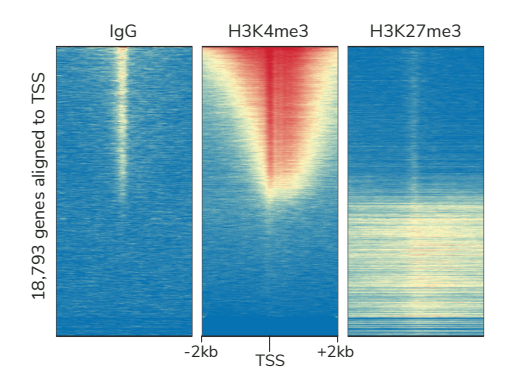

# <span id="page-27-0"></span>**1.1. QUALITY CONTROL CHECKS FOR SAMPLE PREP**

**This protocol uses a simple Trypan Blue staining to flag CUT&Tag samples of poor quality or that fail to bind ConA beads. Note that:**

- **\* Low cell viability and nuclear lysis increase assay background don't skip these steps!**
- **\* Nuclei are resuspended with 5 µL excess buffer to account for pipetting error. It may be helpful to process one extra sample to evaluate nuclei integrity.**
- **\* If using whole cells instead of nuclei, also see Appendix 2.1.**
- 1. Spin cells 600 x g, 3 min, RT. Remove supernatant, flick tube to loosen cell pellet, and resuspend in 1-2 mL 1X PBS. Transfer 10 µL cells to a 1.5 mL tube.
- 2. Add 10 µL 0.4% Trypan Blue to 10 µL cells. Pipette 10 times to mix.
- 3. Transfer 10 µL to a cell counting slide. Obtain cell counts and determine viability using a brightfield/phase microscope or cell counter. See Figure 11, next page.
- 4. Harvest 100,000 cells per reaction (plus 10% excess) in a new 1.5 mL tube. Spin cells 600 x q, 3 min, RT. Pipette to remove supernatant.
- 5. Resuspend cells in 100 µL per reaction cold **Nuclear Extraction Buffer**. Incubate for 10 min on ice.
- 6. Spin 600 x g, 3 min, 4ºC. Pipette to remove supernatant. Reuspend nuclei in 105 µL per reaction cold **Nuclear Extraction Buffer**.
- 7. Transfer 10 µL nuclei to a new tube. Evaluate integrity using Trypan Blue staining as in Steps 2 & 3 (above). See Figure 11 for expected results.
- 8. Add 100 µL nuclei to 10 µL activated ConA beads (see **Protocol: Section III**).
- 9. Gently vortex the sample [**sample slurry**] and quick spin. Incubate 10 min at RT.
- 10. Place tubes on magnet and wait for slurry to clear. Transfer 10 µL supernatant [unbound fraction] to a new 1.5 mL tube. Discard remaining supernatant.
- 11. Add 50 µL cold **Antibody Buffer** to the **sample slurry**. Remove tubes from magnet and pipette to resuspend.
- 12. Transfer 10 µL **sample slurry** to a new 1.5 mL tube. Place remaining **sample slurry** on ice.
- 13. To samples that were set aside (**unbound fraction**, **sample slurry**), perform Trypan Blue staining as described in Steps 2 & 3. See Figure 11 for results.
- 14. Continue to **Protocol: Section IV** (**Primary Antibody Binding)**.
- EpiCvpher.

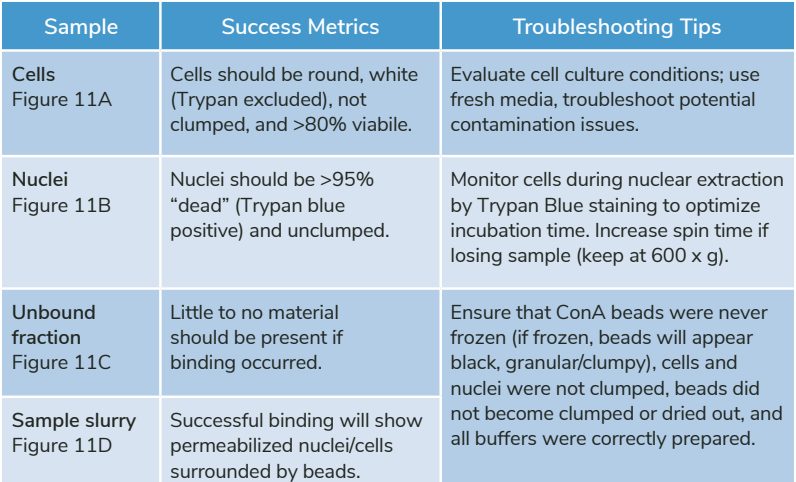

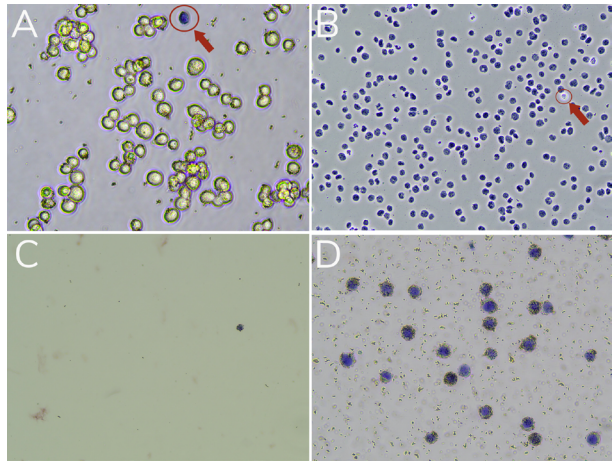

#### **FIGURE 11**

Validation of sample prep using Trypan Blue staining. **(A)** Starting cells are mostly viable (bright white and round). A dead cell (blue, Trypan positive) is circled in red. **(B)** Successful nuclei harvest shows Trypan Blue stained nuclei. An intact cell (bright white, Trypan negative) is circled in red. **(C) Unbound fraction** has minimal nuclei. **(D)** Representative **sample slurry** image showing nuclei (blue) successfully conjugated to activated ConA Beads (brown specks). **Note:** ConA bead-bound cells will also be Trypan positive (blue), due to the presence of Digitonin in buffers.

# <span id="page-29-0"></span>**1.2. EXPECTED CUT&TAG RESULTS & TROUBLESHOOTING**

# **CUT&Tag assay success metrics:**

- The **BEST** indicator of CUT&Tag success before sequencing is predominant enrichment of mononucleosome-sized fragments  $\sim 300$  bp =  $\sim 170$  bp nucleosome + sequencing adapters) in Bioanalyzer/TapeStation results.
- Do **NOT** use library yields to determine assay success, as yields can vary by cell type, number of nuclei, target abundance, and antibody quality.
- Samples should pass **ALL** quality control checks described in **Appendix 1.1**. If starting cells have poor viability and/or are clumpy, or if nuclei are lysed and sticky, assay background will be higher - reducing the quality of sequencing data.

## **Typical library yields and requirements for Illumina sequencing:**

In general,  $>2$  ng/ $\mu$ L or  $\sim$ 30 ng total DNA will allow accurate library quantification and minimize PCR duplicates. Library molarity >0.5 nM for the 200-700 bp region will allow pooling at standard concentrations for sequencing.

## **Shorter and/or larger fragments in Bioanalyzer/TapeStation traces:**

Shorter fragments  $(\sim 175$  bp) are partly due to the use of a secondary antibody, which augments pAG-Tn5 binding and tagmentation. Longer fragments may also be observed (i.e. oligonucleosomal ladder). Size selection is **NOT** recommended, since they do not represent assay background and do not impact data quality.

# **Basic CUT&Tag troubleshooting guidelines:**

Follow the steps outlined in **Experimental Design & Optimization**, Figure 6 and include **ALL** quality control steps in Figure 5. Review the following questions:

- What is your cell/sample type? Check **Appendix 2** for protocol modifications.
- Have you confirmed sample prep and ConA bead binding? See **Appendix 1.1**.
- Are you using the recommended 100,000 nuclei/cells per reaction? Note that:
	- Using more than 100,000 nuclei per reaction does **NOT** improve yields.
	- Success at low nuclei numbers is dependent on antibody quality and target abundance. See **FAQ 7** for considerations.
- Is indexing PCR optimized? Use the minimum number of cycles for  $\geq$  2 ng/ $\mu$ L DNA.
- Have you included reactions with control antibodies & the K-MetStat Panel? These controls are crucial for troubleshooting CUT&Tag (**Appendix 1.4**.)
- Are ConA beads brown? Have reactions been mixed properly using a nutator? Have beads become clumpy or dried out?

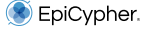

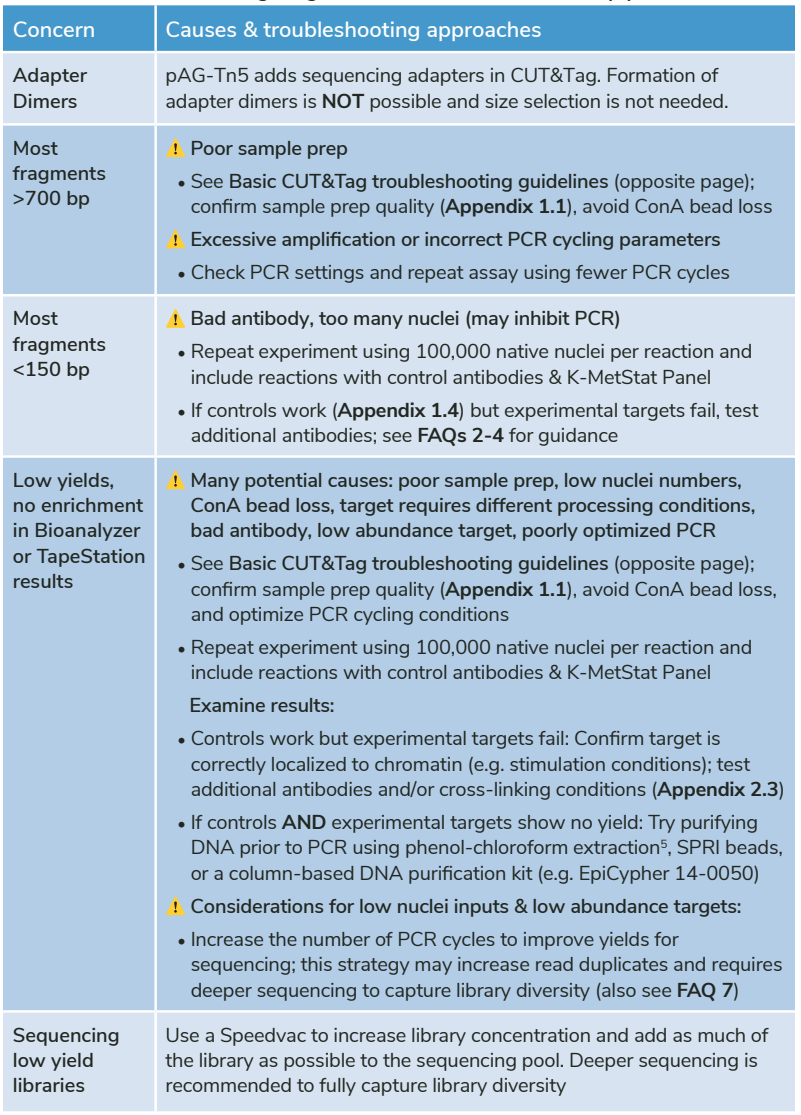

# **TABLE 3 Troubleshooting fragment distribution and library yields**

# <span id="page-31-0"></span>**1.3. CUT&TAG SEQUENCING RESULTS & TROUBLESHOOTING**

# **CUT&Tag data sequencing data metrics:**

- Libraries should be sequenced to a depth of 5-8 million **total** reads.
- Deeper sequencing is recommended for rare targets and low inputs (Table 4).
- For sufficient coverage, each library should generate 3-5 million **unique** reads (after removing multimapping reads, duplicate reads, reads in blacklisted regions).
- The SNAP-CUTANA K-MetStat Panel should comprise ~1% of unique reads and produce expected results in H3K27me3 and IgG control reactions (**Appendix 1.4**).
- H3K27me3 and IgG controls should show expected enrichment and peak structures. Experimental replicates should be highly reproducible (Figures 9 & 10).

## **Notes on read duplicates in CUT&Tag sequencing data:**

- High read duplicate rates are common in CUT&Tag due to assay sensitivity and extremely low background.
- Based on EpiCypher's CUT&Tag optimization studies and analyses of published datasets<sup>3</sup>, duplication rates below 70% do not impact sequencing data quality.
- In general, duplication rates are higher for low abundant PTMs (H3K4me3; 50-70%) vs. abundant PTMs (H3K27me3 positive control; 10-30%).
- Note that excessive PCR amplifcation and/or sequencing (>10 million total reads) may increase read duplicates, but good data are still obtained.
- If duplicate read levels are a problem, see Table 4. We also recommended trying CUT&RUN, which has lower duplication rates.**\***

# **Download i5 and i7 index sequences:**

See [epicypher.com/14-1](http://epicypher.com/14-1102)102, Documents and Resources. The **CUT&Tag Multiplexing Primers** spreadsheet contains index sequences for 14-1102 & 14-1103.

## **Need help with sequencing analysis?**

- For help with CUT&Tag sequencing analysis, including genomic alignment, peak calling, and signal-to-noise calculations, see **FAQ 9**.
- Instructions for K-MetStat spike-in analysis from sequencing data, including examples and expected data, are provided in **Appendix 1.4**.
- **\* CUT&Tag is an expert-level assay. For most users, EpiCypher suggests CUTANA CUT&RUN assays, which has a user-friendly protocol and is robust for most targets and cell types [\(epicypher.com/cut-and-run](https://www.epicypher.com/technologies/cutana/cut-and-run)).**

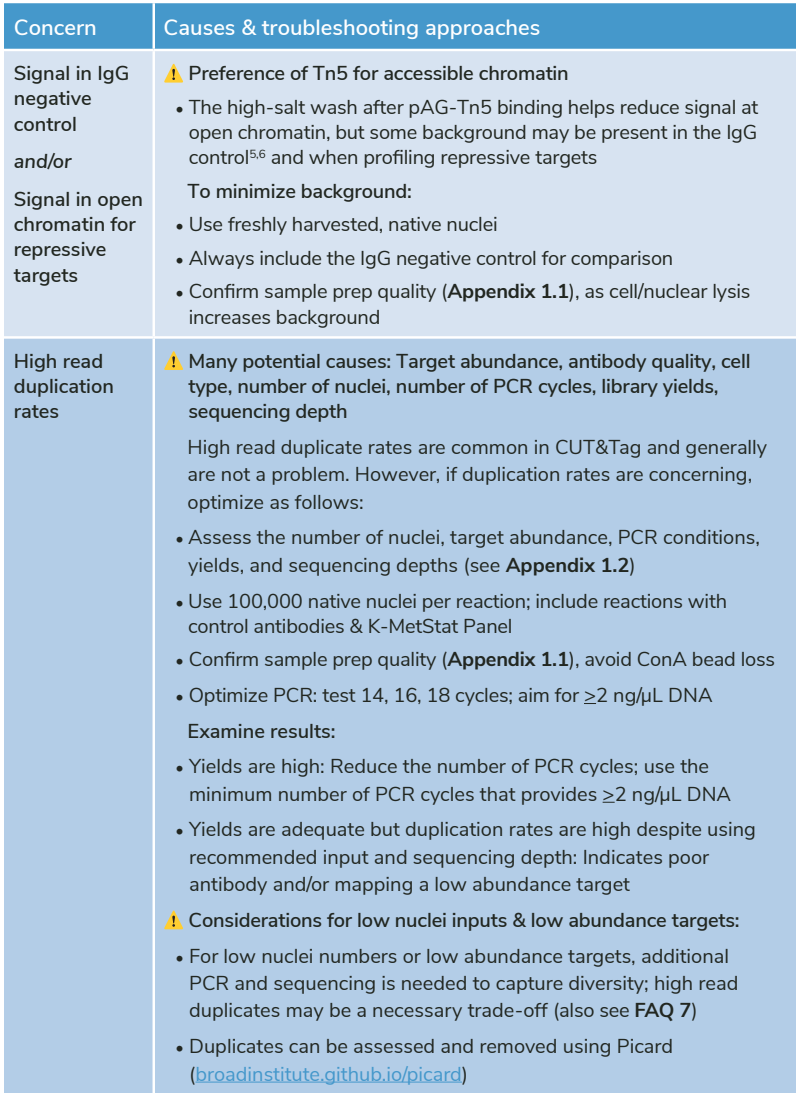

# **TABLE 4 Troubleshooting CUT&Tag sequencing results**

# <span id="page-33-0"></span>**1.4. SNAP-CUTANA™ K-METSTAT PANEL**

To validate experiments and guide troubleshooting, EpiCypher recommends adding the SNAP-CUTANA K-MetStat Panel of nucleosome spike-ins to control reactions in **every** experiment. The kit includes K-MetStat Panel for 10 experiments, or 20 reactions: 10 for the IgG control antibody and 10 for the H3K27me3 control antibody.

# **What is the K-MetStat Panel?**

The K-MetStat Panel comprises designer nucleosomes representing 16 distinct histone lysine methylation states (Figure 12). Each PTM is represented by two unique DNA-barcoded templates (A and B, for an internal technical replicate). Nucleosomes are individually coupled to magnetic beads and pooled into a single panel for convenient one-step addition to CUT&Tag workflows (Figure 13).

# **How is the K-MetStat Panel different from other spike-ins?**

The K-MetStat Panel is the **only** control that uses purified recombinant nucleosomes, replicating the physiological target of CUT&Tag and providing reliable on- and off-target substrates for control reactions. These spike-ins directly report on antibody specificity, sample quality, pAG-Tn5 activity, and more.

## **Why should I use the K-MetStat Panel?**

It may be unclear from genomic tracks alone that a reaction issue has occurred. The controls in this section are designed to flag failed reactions **AND** indicate the cause. By identifying poor samples or reactions and using the spike-in results to guide troubleshooting, researchers can be confident in their experimental results.

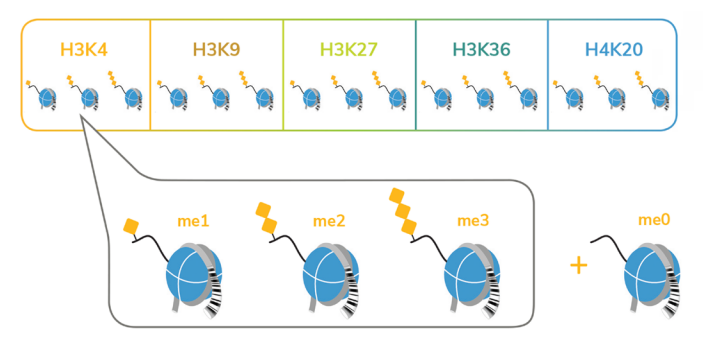

#### **FIGURE 12**

The SNAP-CUTANA K-MetStat Panel comprises 16 recombinant nucleosomes. DNA barcodes denote unique histone PTMs and are used to determine spike-in recovery from sequencing data.

# **SPIKE-IN PROCEDURE OUTLINE:**

- Add the K-MetStat Panel to designated control reactions immediately prior to the addition of H3K27me3 or IgG control antibody (Figure 13).
- Add antibody, which binds its target in cells **and** in the spike-in panel (Figure 13).
- pAG-Tn5 cleaves and ligates sequencing adapters to antibody-bound chromatin **and** antibody-bound spike-in. Tagmented DNA is prepared for sequencing.
- For each control reaction, determine the number of sequencing reads aligned to each PTM-specific DNA barcode (next page). Barcode read counts provide a useful measurement of PTM recovery and workflow success (Figures 14 & 15).

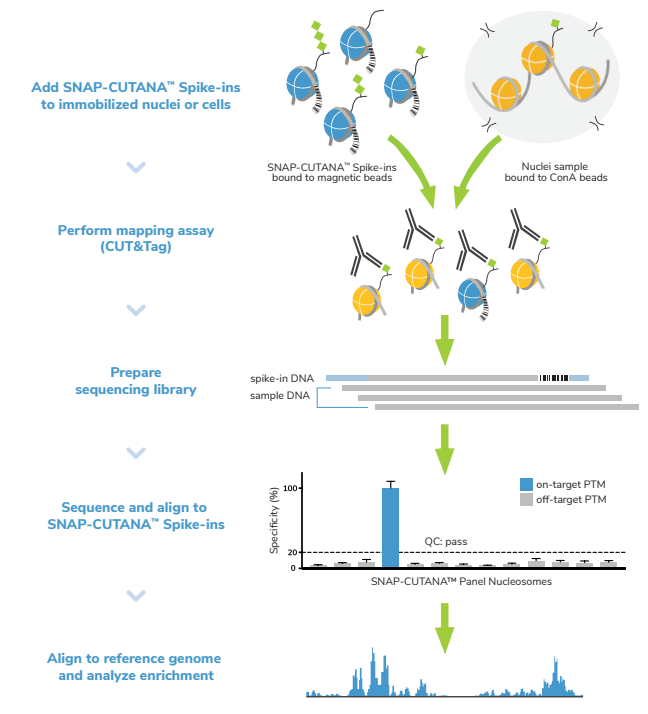

#### **FIGURE 13**

Schematic showing addition of SNAP-CUTANA Spike-ins during CUT&Tag workflows. Note that the spike-ins are also compatible with CUT&RUN assays.

# **K-METSTAT PANEL DATA ANALYSIS:**

- 1. Download R1 & R2 paired-end sequencing files (fastq.gz) for control reactions. Double-click the fastq.gz files to create **fastq files** and save in a **new folder**.
- 2. At [epicypher.com/](https://www.epicypher.com/14-1102)14-1102, Documents and Resources, download Shell Script (**.sh**) and K-MetStat Panel Analysis (**.xlsx**) files. Save to the **folder** from Step 1.
- 3. Open the .sh file in TextEdit or any **text editing** program. Do **NOT** open in Word or a PDF program. Scroll past the barcode sequences to find the analysis **script**.
- 4. The script is a **loop** that **counts the number of reads** aligned to each **PTMspecific DNA barcode** in a reaction. Each PTM in the K-MetStat Panel is represented by two unique barcodes, A & B, for a **total of 32 barcodes**.

For the script, you need to create **one loop per control reaction**. To customize:

- a. Copy lines **between** # template loop begin ## and # template loop end ##.
- b. Paste the loop under the last **done**. Repeat until you have a copy of the loop for each control reaction.
- c. In the first loop, replace sample1\_R1.fastq and sample1\_R2.fastq with the R1 & R2 fastq file names for **one** control reaction. Repeat for each loop/ reaction. Save the changes to your .sh file.
- 5. In **Terminal**, set the directory to your **folder**: Type **cd** and press space. Drag the folder from your files into Terminal to copy the location. Press return.
- 6. **Run your script** in Terminal: Type **sh** and press space. Drag your .sh file from your files into Terminal to copy the file location. Press return. Terminal generates barcode read counts from R1 & R2 reads, one loop/reaction at a time.
- 7. Open the K-MetStat Panel .xlsx file in **Excel**. Fill in reaction names and set the **on-target PTM** in **Column B**. The first reaction is set to IgG (negative control); for other reactions, select a target (i.e. H3K27me3) from the drop-down menu.
- 8. Copy R1 barcode read counts from the first loop in Terminal. In Excel, paste into the yellow cells for that reaction in **Column C**. Copy & paste the R2 read counts from the same loop to yellow cells in **Column D**. Repeat for each loop/reaction.
- 9. The Excel file automatically analyzes spike-in data for **each reaction** by:
	- a. Calculating total read counts for each DNA barcode (R1 + R2) in **Column E**.
	- b. Calculating total barcode read counts for each PTM (A + B) in **Column F**.
	- c. Expressing total read counts for each PTM as a percentage of on-target PTM read counts (**Columns G & J**), providing a readout of on- vs. off-target PTM recovery and antibody specificity.

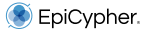

- 10. **Column J** auto-populates the **Output Table** (Figure 14). Reactions are separated by **row** and PTM data are sorted into **columns**. A color gradient is used to visualize the recovery of each PTM normalized to on-target PTM, from blue (100%) to orange (less than 20%).
- 11. For each reaction, calculate the percent of unique sequencing reads that have been assigned to spike-ins. In Excel, type the **total number of unique reads** in the yellow cell **Uniq align reads** (in Column B). The **% total barcode reads** is calculated in the cell immediately below and is added to the Output Table.

# **EXPECTED RESULTS:**

- IgG negative control: No preference among PTMs, low background (Figure 14).
- H3K27me3 positive control: Strong enrichment for H3K27me3 spike-ins, less than 20% off-target PTM recovery, and high signal-to-noise.
- Spike-in barcode reads: Comprise ~1% (0.5-5%) of total sequencing reads.
- If control reactions generate expected spike-in data (Figure 14, Samples 1 & 2), you can be confident in the technical aspects of your workflow.
- More than 20% off-target PTM recovery in H3K27me3 control and/or high background in IgG control indicate experimental problems (Figure 14, Sample 3). See next page for a discussion of troubleshooting using spike-in results.

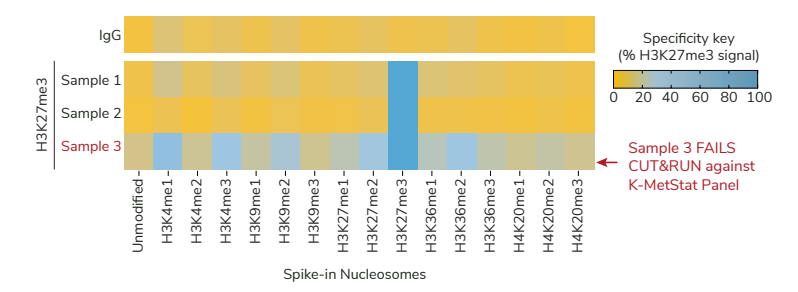

#### **\* Note: Although CUT&RUN data are shown, the same principles can be applied for CUT&Tag.**

#### **FIGURE 14**

K-MetStat Spike-ins validate workflows and flag poor samples in CUTANA CUT&RUN experiments. Spike-in data for H3K27me3 positive control reactions is shown for three independently prepared mouse B cell samples. Samples 1 & 2 show expected results, while Sample 3 was flagged for recovery of off-target PTMs and low signal-to-noise. Representative data from one IgG reaction is shown as a negative control.

# **TROUBLESHOOTING CUTANA ASSAYS USING THE K-METSTAT PANEL:**

Figures 14 & 15 demonstrate the use of control antibodies and K-MetStat Panel for troubleshooting CUT&RUN. The same principles can also be applied for CUT&Tag.

- In Figure 14 we used spike-in data from H3K27me3 & IgG control reactions to validate workflows for three independently prepared mouse B cell samples.
- Samples 1 & 2 showed expected results from control reactions, while Sample 3 displayed low signal-to-noise (S:N) and high off-target PTM recovery (Figure 14).
- Genomic profiles agreed with spike-in data: Samples 1 & 2 generated expected tracks for H3K27me3 & IgG, while Sample 3 profiles had poor S:N (Figure 15).

To troubleshoot Sample 3 reactions, we considered the following:

- All reactions were performed in parallel using the same antibodies and reagents. However, only Sample 3 reactions had problems with background.
- Sample 3 showed poor S:N in both genomic profiles **and** K-MetStat Panel data.
- Sample 3 generated poor profiles across multiple targets (data not shown).

Combined, these results suggested problems with sample prep vs. a complete workflow failure. We subsequently reviewed Sample 3 processing methods, revealing that the number of cells used per reaction was much lower than intended.

For other troubleshooting tactics using the K-MetStat Panel, see Table 5.

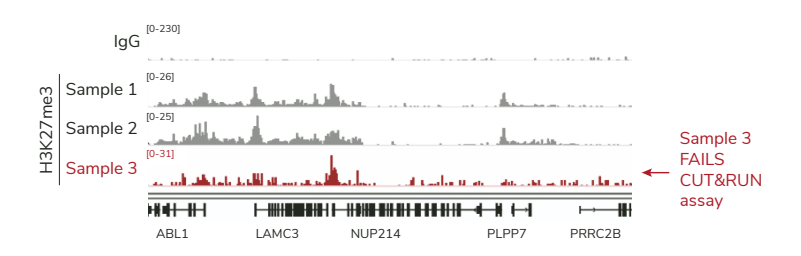

#### **FIGURE 15**

CUT&RUN was used to map IgG and H3K27me3 in three independently prepared mouse B cell samples (10,000 cells each; protocol optimization experiment with a multi-lab consortium). A representative 400 kb region is shown. Tracks from sample chromatin show consistent peaks for Samples 1 & 2, while Sample 3 displays low signal-to noise (red).

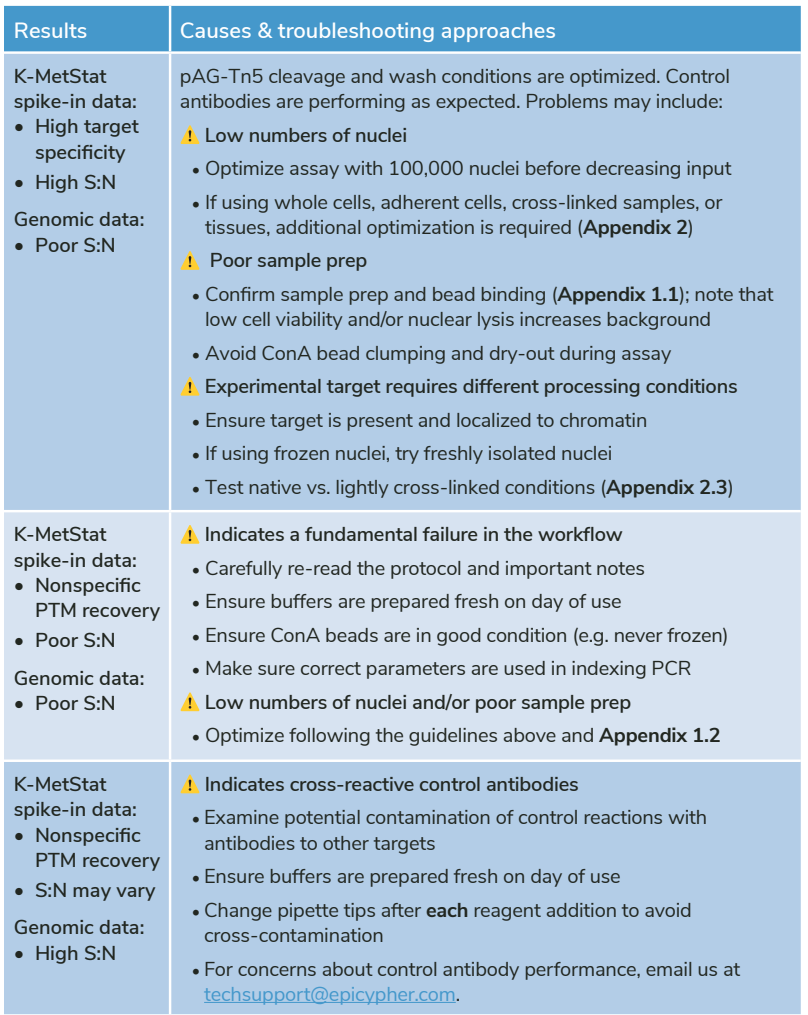

# **TABLE 5 Troubleshooting CUT&Tag results using the K-MetStat Panel**

**\* The K-MetStat Panel can be added to any reaction that is mapping a PTM in the panel (e.g. lysine methylation targets). Purchase additional K-MetStat Panel and learn more about SNAP-CUTANA Spike-in applications at [epicypher.com/19-1002.](https://www.epicypher.com/products/nucleosomes/snap-cutana-k-metstat-panel)**

# <span id="page-39-0"></span>**2.1. SAMPLE PREP VARIATIONS**

Nuclei are the preferred input for CUT&Tag workflows. However, the kit is also compatible with whole cells, adherent cells, tissues, cryopreserved samples, and cross-linked nuclei/cells. Below are guidelines for various sample types.

# **WHOLE CELLS**

Digitonin is a nonionic detergent used to permeabilize cell membranes. Because Digitonin is added to CUT&Tag assay buffers, whole cells are compatible with the protocol. However, additional modifications are required when using cells:

- Optimize the Digitonin concentration for each cell type to achieve >95% cell permeabilization, with no precipitation or cell lysis. A detailed protocol is in the CUTANA CUT&RUN Kit manual [\(epicypher.com/14-1048](https://www.epicypher.com/products/epigenetics-reagents-and-assays/cutana-chic-cut-and-run-kit)). The optimal concentration should be used in **ALL** CUT&Tag buffers containing Digitonin.
- When using whole cells in CUT&Tag do **NOT** use Nuclear Extraction Buffer.
- Count cells as in **Appendix 1.1**. Harvest 100,000 cells per reaction (plus 10% excess), and spin 600 x g, 3 min, RT. Remove supernatant, resuspend cells in 105 µL per reaction cold **Wash Buffer 1**, and proceed to ConA bead binding.

# **ADHERENT CELLS**

- Collect adherent cells using a mild Trypsin digestion, which dislodges and disaggregates clumps into monodispersed cells without cell damage. Incubate cells with **0.05% Trypsin at 37°C for the minimal time necessary to dislodge cells**. Add pre-warmed complete media to inactivate Trypsin and then collect cells.
- For nuclei, proceed with **Appendix 1.1**. Trypsin is removed during PBS wash steps.
- If using intact adherent cells, ensure Trypsin has not disrupted cell integrity or ConA bead binding (**Appendix 1.1**, Figure 11). Follow instructions for whole cells above.

# **TISSUES**

Tissues must be processed into a monodispersion of cells, typically by mechanical maceration or douncing. Enzymatic digestion (e.g. collagenase, dispase) can be used for connective tissue and Trypsin may be used for macro-dissected tissues (as above; monitor dissolution to single cells). See literature for additional methods $11,12$ .

# **IMMUNE CELLS**

Concanavalin A (ConA) is a lectin, which can cause immune cell activation. It is recommended to isolate nuclei for immune cell studies.

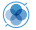

# <span id="page-40-0"></span>**2.2 CRYOPRESERVED NUCLEI & CELLS**

Freeze/thaw samples under conditions that minimize lysis, which can elevate assay background. Avoid vortexing thawed samples prior to ConA bead binding.

# **FREEZE/THAWING NUCLEI**

- 1. Isolate nuclei and confirm sample quality as described in **Appendix 1.1.**
- 2. Aliquot nuclei resuspended in **Nuclear Extraction Buffer**. EpiCypher typically aliquots nuclei for >8 reactions, plus 20-30% excess to account for sample loss.
- 3. Slowly freeze aliquots (-1˚C per minute) in an isopropanol-filled chiller in a -80°C freezer (*e.g.* "Mr. Frosty"). Nuclei can be shipped on dry ice in this state.
- 4. When ready to perform CUT&Tag, remove tubes from -80˚C and place on a 37°C block to thaw. Work quickly to avoid nuclear lysis and chromatin fragmentation.
- 5. Thawed nuclei in Nuclear Extraction Buffer can be directly added to activated ConA beads (**Protocol: Section III**).

# **FREEZE/THAWING CELLS**

- 1. Make sure Digitonin is optimized for cell types (see previous page).
- 2. Count cells and confirm viability (**Appendix 1.1**). Spin cells 600 x g, 3 min, RT.
- 3. Remove supernatant. Resuspend in **cell culture media with 10% DMSO** and aliquot as desired. EpiCypher typically aliquots cells for >8 reactions, plus 20-30% excess cells to account for sample loss.
- 4. Slowly freeze aliquots in an isopropanol-filled chiller in a -80°C freezer.
- 5. When ready to perform CUT&Tag, remove tubes from -80˚C and quickly place on a 37°C block to thaw. Work quickly to avoid cell lysis.
- 6. Spin thawed cells at 600 x g, 3 min, RT. Pipette to remove supernatant.
- 7. Resuspend cells in 105 µL per reaction cold **Wash Buffer 1** (based on cell count before freezing). Take a 10 µL aliquot to count (as in **Appendix 1.1**).
	- **\* If needed, cells can be pelleted a second time (e.g. if significant sample loss has occured and it is necessary to resuspend cells in a smaller volume of Wash Buffer 1).**
- 8. Continue to ConA bead binding (**Protocol: Section III**).

# <span id="page-41-0"></span>**2.3. CROSS-LINKING PROTOCOL**

**This cross-linking protocol should be considered for:**

- **\* Lysine acetylation PTMs (labile targets, impacted by histone deacetylase activity)**
- **\* Experiments with tightly controlled variables (e.g. time course drug treatments)**
- **\* Note that for transiently interacting chromatin-associated proteins, it is recommended to use the CUTANA CUT&RUN Kit (EpiCypher 14-1048), which includes methods for light to moderately cross-linked samples.**
- **\* ALWAYS include native samples when testing cross-linking conditions.**

Although native conditions are preferred for CUT&Tag, signal for some targets may be improved by light cross-linking. When optimizing cross-linking conditions:

- Start with light cross-linking (0.1% formaldehyde, 1 min), which generally preserves signal without negatively impacting yields and data (Figure 16).
- If light cross-linking is not sufficient, moderate cross-linking (1% formaldehyde, 1 min) can be attempted with the caveat that it may impact DNA yield.
- Avoid heavy cross-linking associated with ChIP protocols (>1% formaldehyde, 1-10 min) which is deleterious to both DNA yield and data quality (Figure 16).

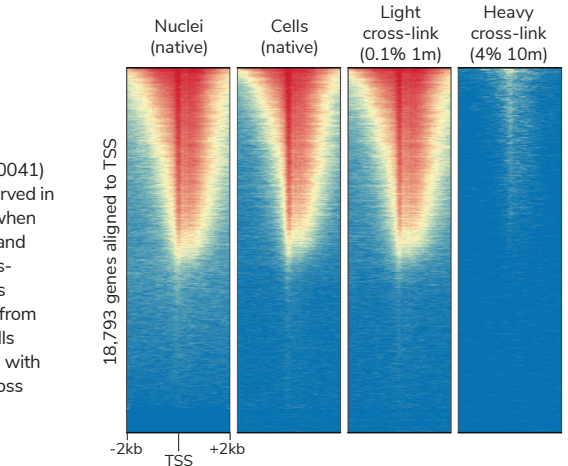

#### **FIGURE 16**

H3K4me3 (EpiCypher 13-0041) signal in CUT&Tag is preserved in lightly cross-linked nuclei when compared to native nuclei and cells. However, heavy crosslinking significantly reduces DNA yield. CUT&Tag data from 100,000 K562 nuclei or cells are displayed in a heatmap with each gene row aligned across conditions.

# **CROSS-LINKING PROTOCOL**

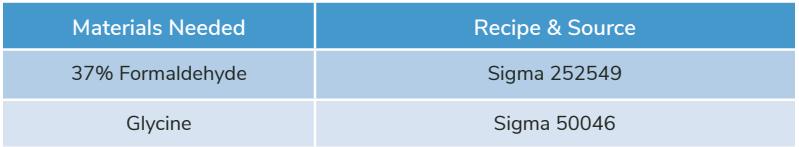

1. For suspension cells: Harvest 100,000 cells per reaction. Due to the increased risk of sample loss when cross-linking cells **and** isolating nuclei, it is recommended to harvest 20-30% excess cells.

For adherent cells: Cross-link cells while still attached to the plate.

- 2. Add fresh **37% Formaldehyde** directly to culture to desired final concentration (recommended 0.1-1%). Test a range of formaldehyde concentrations in initial experiments to determine the optimal conditions for target & cell type.
- 3. Quickly vortex (suspension cells) or swirl plate (adherent cells) to mix.
- 4. Incubate for 1-10 min at RT (recommended 1 min). Test a range of times in inital experiments to determine optimal conditions.
- 5. Quench cross-linking by adding **Glycine** to a final concentration of 125 mM. Vortex (suspension cells) or swirl plate (adherent cells) to mix.
- 6. For adherent cells: See **Appendix 2.1, Adherent Cells** for instructions. For suspension cells: Spin at 600 x g for 3 min at RT. Remove supernatant and proceed to next step.
- 7. **If extracting nuclei**: Begin at **Appendix 1.1**, **Step 1**. Proceed to CUT&Tag. **If using whole cells**: See **Appendix 2.1, Whole Cells** for instructions.
- 8. No additional protocol modifications are required. Digestion with SDS Release Buffer in **Protocol: Section VI** is sufficient to reverse cross-links.
- 9. Select the optimal sample prep conditions for the target based on the balance of DNA yield, enrichment, and signal-to-noise in sequencing data.

A detailed CUTANA Cross-Linking Protocol is available at [epicypher.com/protocols.](https://www.epicypher.com/resources/protocols/)

# <span id="page-43-0"></span>**2.4. CUTAC PROTOCOL FOR CHROMATIN ACCESSIBILITY MAPPING**

**In their 2020 paper, the Henikoff group described CUTAC (Cleavage Under Target Accessible Chromatin), which enables chromatin accessibility profiling using a modified CUT&Tag protocol7. Key changes include:**

- **\* An H3K4me2 antibody (e.g. EpiCypher 13-0027) is used to label open chromatin.** (High-salt)
- **\* A No-Salt Tagmentation Buffer is used to support Tn5 activity in open chromatin.**

Figure 17 shows H3K4me2 CUT&Tag profiles generated using the standard tagmentation conditions vs. the modified, no-salt CUTAC tagmentation buffer. When compared to high quality Omni-ATAC-seq profiles<sup>13</sup>, data from CUTAC assays display improved signal over background (Figure 17 A&C). Another important feature of CUTAC is the low rate of mitochondrial reads, which enables  $\sim$ 10-fold reduced sequencing depths compared to traditional ATAC-seq<sup>7</sup>. **b**<br>Ped<br>B<br>B<br>B<br>B

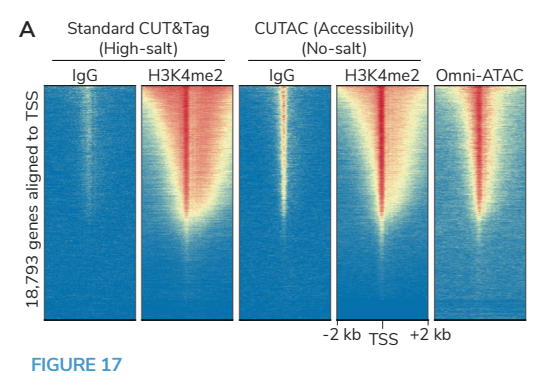

#### $\frac{1}{2}$ **FIGURE 17**

Omni-ATAC Modification of the CUTANA CUT&Tag Kit for chromatin accessibility mapping. Profiles were generated using 100,000 **14,548** to TSS in each assay. Gene rows are aligned across conditions. antibody. Tagmentation was performed under conditions for that CUT&Tag and CUTAC data have higher signal-to-noise vs. **(B)** Venn diagram showing peak overlap between H3K4me2 anassay. Tagmentaten was performed ander conditions to:<br>standard CUT&Tag or CUTAC. Omni-ATAC-seq data from <sup>13</sup> are shown for comparison. (A) Heatmaps show signal relative K562 nuclei with EpiCypher H3K4me2 or IgG negative control **28,290 19,536 11,902** CUT&Tag, CUTAC, and Omni-ATAC-seq. **(C)** FRiP scores show Omni-ATAC-seq.

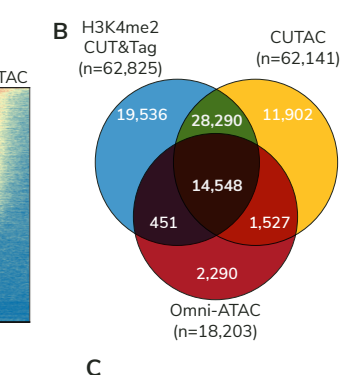

| Assay              | <b>FRIP (%)</b> |
|--------------------|-----------------|
| H3K4me2<br>CUT&Tag | 63.5%           |
| <b>CUTAC</b>       | 64 1%           |
| Omni-ATAC          | 11 3%           |

FRiP = Fraction of reads in peaks, measure of signal-to-noise

For CUTAC assays, please note the following modifications to the CUTANA CUT&Tag Experimental Protocol:

# **SECTION IV: PRIMARY ANTIBODY BINDING**

• **Use an H3K4me2 primary antibody** (EpiCypher 13-0027). Add 0.5 µg to each reaction. Gently vortex to mix and incubate overnight on a nutator at 4˚C.

# **SECTION V: SECONDARY ANTIBODY BINDING**

- At the start of Day 2, prepare the **No-Salt Tagmentation Buffer** as outlined in the table below. Store on ice.
- Note that 50 µL is needed per CUT&Tag reaction. The recipe provides enough for 10 reactions with 20% overflow to account for pipetting error.

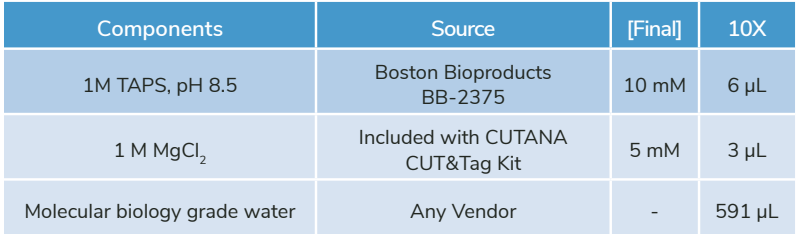

# **SECTION V: SECONDARY ANTIBODY BINDING**

• Use a species-matched secondary antibody. EpiCypher's H3K4me2 antibody can be used with the **anti-rabbit secondary antibody** provided in the kit.

# **SECTION VI: PAG-TN5 BINDING & TAGMENTATION**

- Use 50 µL cold **No-Salt Tagmentation Buffer** in place of the standard Tagmentation Buffer. Thoroughly pipette to resuspend.
- For **Step 42**, place reactions in a thermocycler with a heated lid. Set block temperature to 37˚C and lid to 47˚C. Incubate for **20 minutes**.
- Proceed with CUT&Tag Experimental Protocol at **Step 43**. No other protocol modifications are required

For quidance on sequencing analysis, refer to  $\frac{7}{1}$ . Note that the IgG negative control may show slightly more background (Figure 17A). This is expected, since nonspecific tagmentation in accessible chromatin is increased by low salt.

# <span id="page-45-0"></span>**ILLUMINA® SEQUENCING PLATFORMS**

- **\* The CUTANA CUT&Tag Kit is compatible with Illumina high-throughput sequencing platforms (e.g. NextSeq 1000/2000).**
- **\* Paired-end sequencing (2 x 50 bp minimum) is recommended for CUT&Tag.**
- **\* Libraries should be sequenced to a depth of 5-8 million total reads. See Appendix 1.3.**

The table below outlines Illumina next-generation sequencing platforms and kits compatible with the multiplexing capabilities of the CUTANA CUT&Tag Kit. The number of reactions per run assumes ~5 million total reads per CUT&Tag library. Additional user optimization may be required.

**\* i5 & i7 primer selection is NOT optimized for color balancing on MiSeq systems. We suggest pooling with other labs on a higher throughput sequencing platform.**

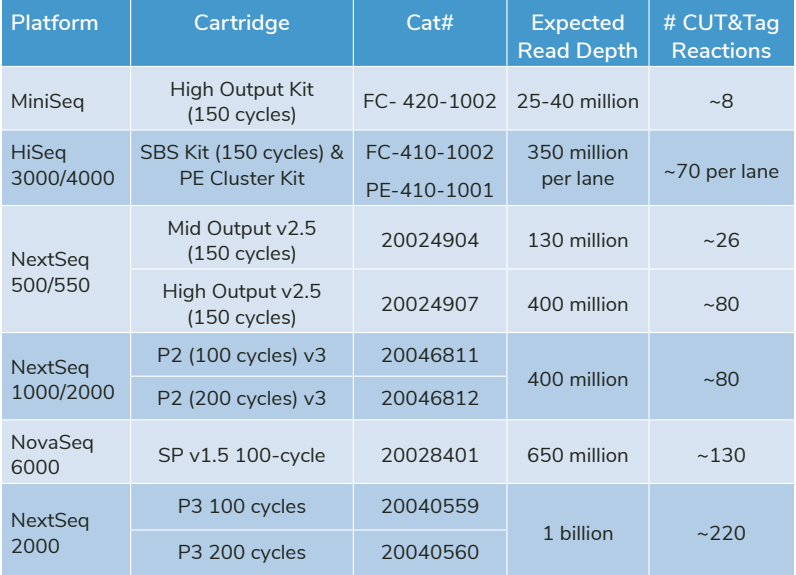

# **INDEXING PRIMER STRATEGY**

- **\* Each CUT&Tag library must be assigned a unique pair of i5 & i7 primers, included with each kit. Primers are used to add dual barcodes to libraries during PCR.**
- **\* Our i5 & i7 primer selection strategy is compatible with high-throughput Illumina sequencing systems (previous page).**
- **\* Index sequences are available in an easy-to-copy spreadsheet at [epicypher.com/14-1102](http://epicypher.com/14-1102) under Documents and Resources.**

To enable multiplexed sequencing on Illumina systems, this kit uses a combinatorial dual indexing primer strategy, meaning that each CUT&Tag library is prepared with a distinct combination of two 8 bp barcodes, or indexes – one at the 5' end (the i5 index), and the second at the 3' end (the  $-$  index; see Figure 18).

Dual i5 & i7 indexes, as well as the P5 & P7 sequences required by Illumina flow cells, are added to libraries during indexing PCR (**Protocol: Section VII**). Each kit comes with four i5 primers and twelve i7 primers, which can be used to generate 48 unique pairs of dual barcodes $8.9$ . This approach allows up to 48 libraries to be multiplexed in a single sequencing run.

Note that the two versions of this kit contain different i5 primers: 14-1102 contains i501-i504, while EpiCypher 14-1103 comes with i505-i508. Combining the two kits increases the number of unique dual barcode pairs to 96, maximizing flexibility for large-scale projects.

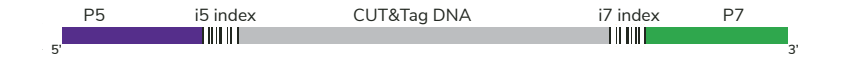

#### **FIGURE 18**

CUTANA CUT&Tag sequencing libraries are prepared using a combinatorial dual-indexing primer strategy. Each library is prepared using unique pairs of i5 & i7 primers to add indexes and P5/P7 sequences.

# **PRIMER SELECTION**

Figure 19 illustrates how primers should be organized to facilitate successful i5 & i7 primer pair selection and pipetting. Each i5 primer represents a row in Figure 19, while each i7 primer is in its own column.

Figure 20 provides an example of how i5 & i7 primer pairs can be selected across three different sequencing runs. Although the i5 primers shown are from 14-1102, the same principles apply for 14-1103.

Do **NOT** repeat pairs of i5 & i7 primers in a sequencing run. If an experiment will be combined with others on a single lane or flow cell, ensure that there is no overlap of primer pairs (i.e. identical dual indexes).

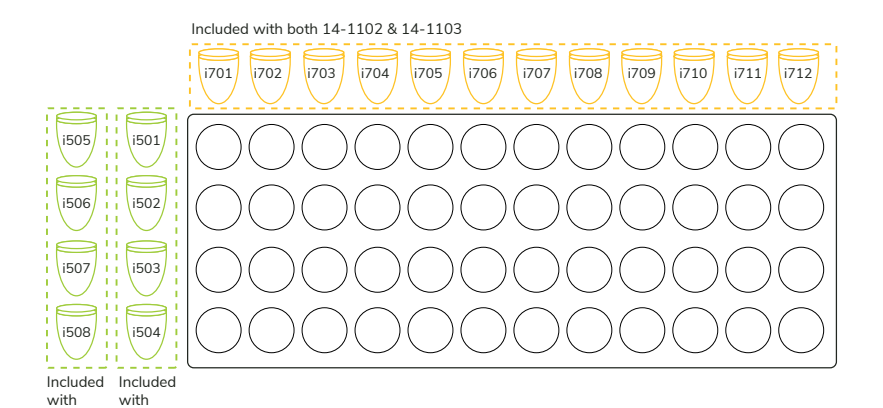

#### **FIGURE 19**

14-1102 14-1103

i5 & i7 primers are organized to guide primer pair selection and ensure successful multiplexed sequencing. Dashed orange lines indicate i7 primers (i701-i712), which are included with both versions of the CUTANA CUT&Tag Kit (14-1102 & 14-1103). Dashed green lines indicate i5 primers. The two versions of this kit come with distinct i5 primers, with 14-1102 containing i501-i504 and 14-1103 containing i505-i508.

# **SELECTION OF I5 & I7 PRIMER PAIRS FOR MULTIPLEXING (EXAMPLE)**

- For Sequencing Run 1 in Figure 20 (dark blue), begin by pairing the first i5 primer (i501) with the first i7 primer (i701).
- Then work across the row from left to right, pairing the i501 primer with each i7 primer to generate 12 distinct dual barcodes.
- For the six additional libraries in Sequencing Run 1, use the next i5 primer (i502) and pair with i701. Move across the row until the desired number of dual indexes is achieved.
- In subsequent experiments, begin primer selection where the last run stopped. In Figure 20, Sequencing Run 1 ends with i502 & i706 (dark blue). When selecting primers for the next CUT&Tag experiment, begin with i502 & i707 (Sequencing Run 2; light blue).

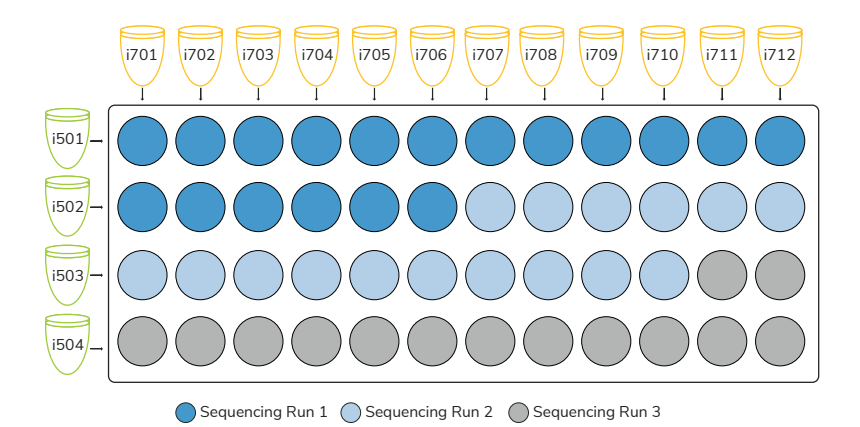

#### **FIGURE 20**

Three sequencing runs illustrate appropriate i5 & i7 primer pair selection for dual-indexing of CUT&Tag libraries. In all sequencing runs, each library is generated using a unique pair of i5 & i7 primers. Although primers for 14-1102 are shown, the same rules apply for i5 & i7 primers included with 14-1103.

# <span id="page-49-0"></span>**1. Can I use CUT&Tag to map chromatin-associated proteins?**

CUT&Tag is **NOT** recommended for chromatin-associated proteins such as transcription factors or chromatin regulators. The protocol is most robust for histone PTMs and is only validated for select protein targets (e.g. CTCF). For protein targets, the CUTANA CUT&RUN Kit ([epicypher.com/14-1048\)](https://www.epicypher.com/products/epigenetics-reagents-and-assays/cutana-chic-cut-and-run-kit) is recommended, as it generates robust profiles for diverse targets and cell types.

# **2. How do I validate an antibody for CUT&Tag?**

See **Experimental Design & Optimization.** Histone PTM antibodies are susceptible to off-target binding, which can compromise biological interpretations<sup>15</sup>. To select and validate CUT&Tag histone PTM antibodies:

- 1. Source 3-5 antibodies (preferably monoclonal) to your PTM. Purchase from various vendors and make sure the antibodies target distinct epitopes.
	- Many of our CUTANA CUT&RUN histone PTM antibodies work for CUT&Tag. Visit [epicypher.com/cut-and-run-antibodies](https://www.epicypher.com/products/antibodies/cutana-cut-and-run-antibodies) to view and email [techsupport@epicypher.com](mailto:techsupport%40epicypher.com?subject=Help%20with%20antibodies%20for%20CUT%26Tag) to learn about their application in CUT&Tag.
- 2. Test candidate antibodies in CUT&Tag using 100,000 native nuclei per reaction; test cross-linked conditions for labile targets (see **Appendix 2.3**). To monitor workflow success, always include reactions with H3K27me3 and IgG control antibodies and the K-MetStat Panel (**Appendix 1.4**).
	- For antibodies to lysine methylation PTMs, add the SNAP-CUTANA K-MetStat Panel [\(epicypher.com/19-1002](https://www.epicypher.com/products/nucleosomes/snap-cutana-k-metstat-panel)) to CUT&Tag reactions for quantitative antibody validation. Learn more: [epicypher.com/snap-spike-ins.](https://www.epicypher.com/technologies/snap-spike-in-controls)
- 3. Confirm that libraries from positive & negative control reactions show expected K-MetStat Panel data and genomic profiles (**Appendix 1.3 & 1.4**).
- 4. Examine sequencing data and compare profiles from target antibodies. Select an antibody based on DNA yield, target enrichment, and signal-to-noise.
	- Antibodies tested using the K-MetStat Panel should show <20% off-target recovery and robust genomic enrichment consistent with target biology.

# **3. What should I do if none of my antibodies work?**

See troubleshooting guidelines in **Appendix 1.2**. Source additional antibodies to test, if desired. If CUT&Tag does not work for your target, consider using CUTANA CUT&RUN assays ([epicypher.com/cutana-cut-and-run-kit](http://epicypher.com/cutana-cut-and-run-kit)), which are robust for most targets and can go from cells to sequencing DNA in 3 days.

# **4. Can I use my ChIP-validated antibody for CUT&Tag?**

EpiCypher has found that antibodies validated for ChIP are **NOT** guaranteed to be successful in CUT&Tag. This is largely due to differences in sample prep and wash steps, because ChIP requires heavy cross-linking, stringent washes, and bead-coupled antibodies to attempt to improve signal over background. In contrast, CUT&Tag uses native chromatin, mild washes, and antibodies in solution, reflecting its increased sensitivity compared to ChIP.

## **5. Why are nuclei preferred for CUTANA CUT&Tag assays?**

Tn5 tagments mitochondrial DNA in the cytoplasm, which consumes significant sequencing bandwidth<sup>14</sup>. Using nuclei in CUT&Tag avoids this problem and allows reduced sequencing depths.

Intact cells also require optimizing permeabilization and considerations for unique cell types. The use of nuclei bypasses these challenges.

## **6. Why is Digitonin added to the buffers?**

j

Digitonin prevents ConA beads from forming a thin film on the side of tubes, which causes beads to dry out and reduces yields. The use of Digitonin also makes our assay compatible with whole cells.

# **7. My assay requires using 10,000 nuclei (or less). What are my options?**

Follow the steps outlined in **Experimental Design & Optimization**, Figure 6. Include **ALL** the quality control steps detailed in Figure 5. **Note that using low numbers of nuclei may result in lost signal and increased background.** Briefly:

- 1. Establish CUT&Tag workflows for your cell type using 100,000 native nuclei per reaction, H3K27me3 & IgG control antibodies, and the K-MetStat Panel.
- 2. Once the assay is validated, identify a high quality antibody for your target using 100,000 nuclei. **Successful CUT&Tag using low nuclei numbers requires a highly specific and efficient antibody.**
- 3. After these steps are completed, titrate nuclei and determine the acceptable input range for your cell type and target. Note that an antibody that works well at 100,000 nuclei may perform poorly at lower inputs.
- 4. Yields may be low depending on antibody quality and target abundance. The H3K27me3 positive control may also have lower yields, and appear similar to IgG. Additional PCR cycles can be used to increase yields for sequencing.
- 5. Deeper sequencing is recommended to fully capture read diversity. Rates of duplicate reads will likely increase, but good quality data can still be obtained (see **Appendix 1.3**).

# **8. Can I check if my CUT&Tag assay worked before indexing PCR?**

The CUTANA CUT&Tag workflow goes from cells to DNA libraries in one tube. As a result, there is no opportunity to examine yields prior to indexing PCR.

However, if you confirm sample quality (**Appendix 1.1**), ensure ConA beads do not dry out, include positive & negative control reactions (**Appendix 1.4**), and use a validated CUT&Tag antibody, you will most likely achieve success.

#### **9. How do I analyze CUT&Tag sequencing data?**

CUT&Tag analysis methods are similar to those used for ChIP-seq, with key differences. Briefly:

- Align raw reads to a reference genome using Bowtie 2. Adapter trimming is not required for the recommended 2 x 50 bp paired-end sequencing. For longer reads (i.e. 2 x 150 bp) adapter sequences can be trimmed using CutAdapt and the local alignment option in Bowtie2.
- The Integrative Genomics Viewer (IGV) and/or deepTools<sup>16</sup> can be used to visualize enrichment (e.g. bigWig files graphed over a genome browser).
- For peak calling, EpiCypher frequently uses MACS2 and SICER, programs for ChIP-seq that work well for CUT&Taq $5.17-19$ . SICER can be adjusted for analysis of sharp enrichment peaks (e.g. H3K4me3) vs. broad areas of enrichment (e.g. H3K27me3)<sup>20</sup>, SEACR, a peak caller designed for CUT&RUN data<sup>21</sup>. is also frequently cited for CUT&Tag studies<sup>5-7,11,22,23</sup>. Another option is the CUT&RUNTools 2.0 pipeline, which is designed for CUT&RUN and CUT&Tag data, including analysis of single cells $^{22}$ .
- To determine signal over background, EpiCypher uses bedTools to calculate fractions of reads in peaks (FRiP) and compare FRiP scores from experimental samples vs. controls<sup>24</sup>. Other tools can be applied for differential analysis and heatmap generation (e.g. DESeq2<sup>25</sup>, deepTools<sup>16</sup>).

#### **10. Can I use** *E. coli* **spike-in DNA for CUT&Tag sequencing normalization?**

CUTANA pAG-Tn5 is highly purified and depleted of contaminating nucleic acids, so residual *E. coli* DNA cannot be used for sequencing normalization. CUT&Tag data normalization using exogenous *E. coli* spike-in DNA and/or the K-MetStat Panel is under development.

## **11. Can I use CUTANA pAG-Tn5 for ATAC-seq?**

Although CUT&Tag and ATAC-seq use the same Tn5 transposase, EpiCypher's pAG-Tn5 requires anchoring to an antibody to tagment efficiently. **We have not tested pAG-Tn5 in ATAC-seq, and do not support its use for this application**.

- <span id="page-52-0"></span>1. Schmid M *et al.* ChIC and ChEC; genomic mapping of chromatin proteins. *Mol Cell* 16, 147-157 (2004).
- 2. Skene PJ *et al.* An efficient targeted nuclease strategy for high-resolution mapping of DNA binding sites. *eLife* 6, (2017).
- 3. Skene PJ *et al.* Targeted in situ genome-wide profiling with high efficiency for low cell numbers. *Nat Protoc* 13, 1006-1019 (2018).
- 4. Meers MP *et al.* Improved CUT&RUN chromatin profiling tools. *eLife* 8, (2019).
- 5. Kaya-Okur HS *et al.* CUT&Tag for efficient epigenomic profiling of small samples and single cells. *Nat Commun* 10, 1930 (2019).
- 6. Kaya-Okur HS *et al.* Efficient low-cost chromatin profiling with CUT&Tag. *Nat Protoc* 15, 3264-3283 (2020).
- 7. Henikoff S *et al.* Efficient chromatin accessibility mapping in situ by nucleosome-tethered tagmentation. *eLife* 9, (2020).
- 8. Buenrostro JD *et al.* Transposition of native chromatin for fast and sensitive epigenomic profiling of open chromatin, DNA-binding proteins and nucleosome position. *Nat Methods* 10, 1213-1218 (2013).
- 9. Buenrostro JD *et al.* Single-cell chromatin accessibility reveals principles of regulatory variation. *Nature* 523, 486-490 (2015).
- 10. Janssens DH *et al.* CUT&Tag2for1: a modified method for simultaneous profiling of the accessible and silenced regulome in single cells. *Genome Biol*  17, 81 (2022).
- 11. Bartosovic M *et al.* Single-cell CUT&Tag profiles histone modifications and transcription factors in complex tissues. *Nat Biotechnol* 39, 825-835(2021).
- 12. Zhu C *et al.* Joint profiling of histone modifications and transcriptome in single cells from mouse brain. *Nat Methods* 18, 283-292 (2021).
- 13. Corces MR *et al.* An improved ATAC-seq protocol reduces background and enables interrogation of frozen tissues. **Nat Methods** 14, 959-962 (2017).
- 14. Yan F *et al.* From reads to insight: a hitchhiker's guide to ATAC-seq data analysis. *Genome Biol* 21, 22 (2020).
- 15. Shah RN *et al.* Examining the Roles of H3K4 Methylation States with Systematically Characterized Antibodies. *Mol Cell* 72, 162-177 e7 (2018).
- 16. Ramirez F *et al.* deepTools2: a next generation web server for deepsequencing data analysis. *Nucleic Acids Res* 44, W160-5 (2016).
- 17. D'Oto A *et al.* KDM6B promotes activation of the oncogenic CDK4/6-pRB-E2F pathway by maintaining enhancer activity in MYCN-amplified neuroblastoma. *Nat Commun* 12, 7204 (2021).
- 18. Liu T. Use model-based Analysis of ChIP-Seq (MACS) to analyze short reads generated by sequencing protein-DNA interactions in embryonic stem cells. *Methods Mol Biol* 1150, 81-95 (2014).
- 19. Zang C *et al.* A clustering approach for identification of enriched domains from histone modification ChIP-Seq data. *Bioinformatics* 25, 1952-1958 (2009).
- 20. Laczik M *et al.* Iterative Fragmentation Improves the Detection of ChIP-seq Peaks for Inactive Histone Marks. *Bioinform Biol Insights* 10, 209-224 (2016).
- 21. Meers MP *et al.* Peak calling by Sparse Enrichment Analysis for CUT&RUN chromatin profiling. *Epigenetics Chromatin* 12, 42 (2019).
- 22. Yu F *et al.* CUT&RUNTools 2.0: A pipeline for single-cell and bulk-level CUT&RUN and CUT&Tag data analysis. *Bioinformatics* 38, 252-254 (2021).
- 23. Wu SJ *et al.* Single-cell CUT&Tag analysis of chromatin modifications in differentiation and tumor progression. *Nat Biotechnol* 39, 819-824 (2021).
- 24. Schep AN *et al.* chromVAR: inferring transcription-factor-associated accessibility from single-cell epigenomic data. *Nat Methods* 14, 975-978 (2017).
- 25. Love MI *et al.* Moderated estimation of fold change and dispersion for RNA-seq data with DESeq2. *Genome Biol* 15, 550 (2014).

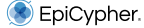

*EpiCypher, Inc. www.epicypher.com*

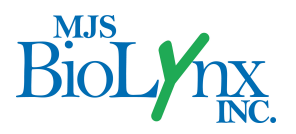

*1-888-593-5969 • www.biolynx.ca • tech@chromspec.com*